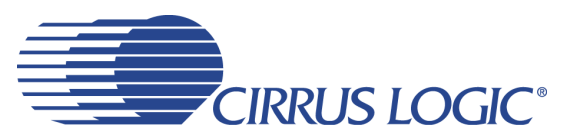

# **CDB42L51**

# *Evaluation Board for CS42L51*

### **Features**

- ◆ MUXed Analog Input
	- Stereo RCA Inputs
	- Two Microphone Input Jacks
- ◆ MUXed Analog Output
	- Stereo RCA Output (w/Optional Load or LPF)
	- Stereo Headphone Jack
	- Mono Speaker Driver w/Banana Posts
- 8 kHz to 96 kHz S/PDIF Interface
	- CS8415 Digital Audio Receiver
	- CS8406 Digital Audio Transmitter
- ◆ I/O Stake Headers
	- External Control Port Accessibility
	- External DSP Serial Audio I/O Accessibility
- ♦ Independent, Regulated Supplies
- 1.8 V to 3.3 V Logic Interface
- Hardware Control
	- 11 Pre-Defined Switch Settings
- ◆ FlexGUI S/W Control Windows<sup>®</sup> Compatible – Pre-Defined & User-Configurable Scripts
- Layout and Grounding Recommendations

### **Description**

The CDB42L51 evaluation board is an excellent means for evaluating the CS42L51 CODEC. Evaluation requires an analog/digital signal source and analyzer, and power supplies. Optionally, a Windows PC-compatible computer may be used to evaluate the CS42L51 in Software Mode.

System timing can be provided by the CS8415, by the CS42L51 with supplied master clock, or by an I/O stake header with a DSP connected.

RCA phono jacks are provided for the CS42L51 analog inputs and outputs. 1/8th inch jacks are also available for microphone input and headphone output. Digital data I/O is available via RCA phono or optical connectors to the CS8415 and CS8406.

The Windows software provides a GUI to make configuration of the CDB42L51 easy. The software communicates through the PC's serial port to configure the control port registers so that all features of the CS42L51 can be evaluated. The evaluation board may also be configured to accept external timing and data signals for operation in a user application during system development.

#### **ORDERING INFORMATION**

CDB42L51 Evaluation Board

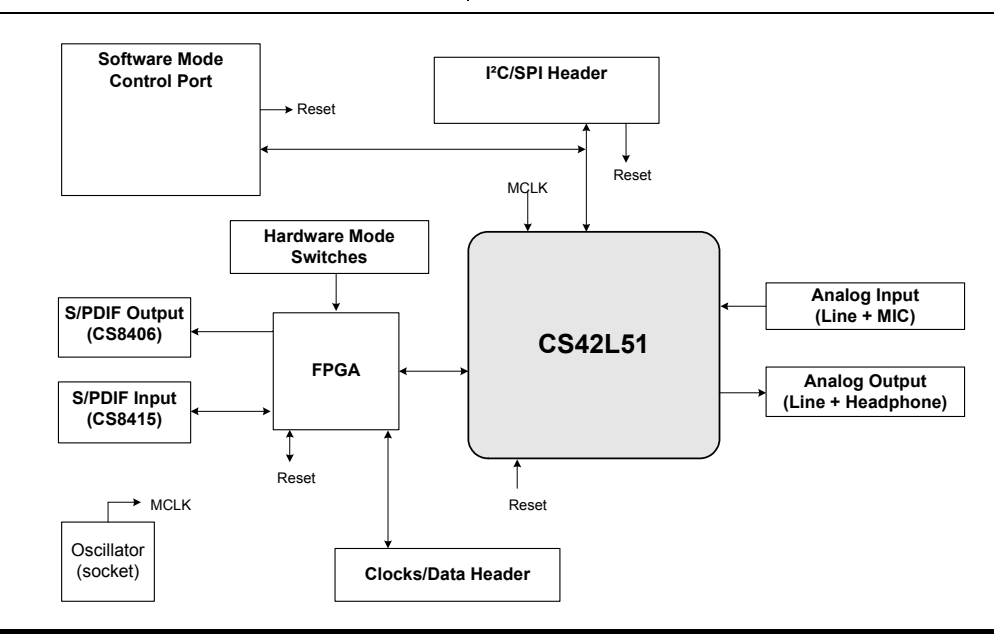

*(All Rights Reserved) <http://www.cirrus.com>*

*Copyright* © *Cirrus Logic, Inc. 2007* 

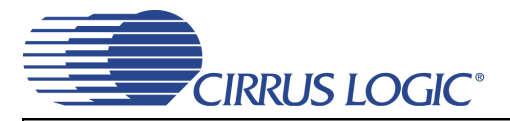

## **TABLE OF CONTENTS**

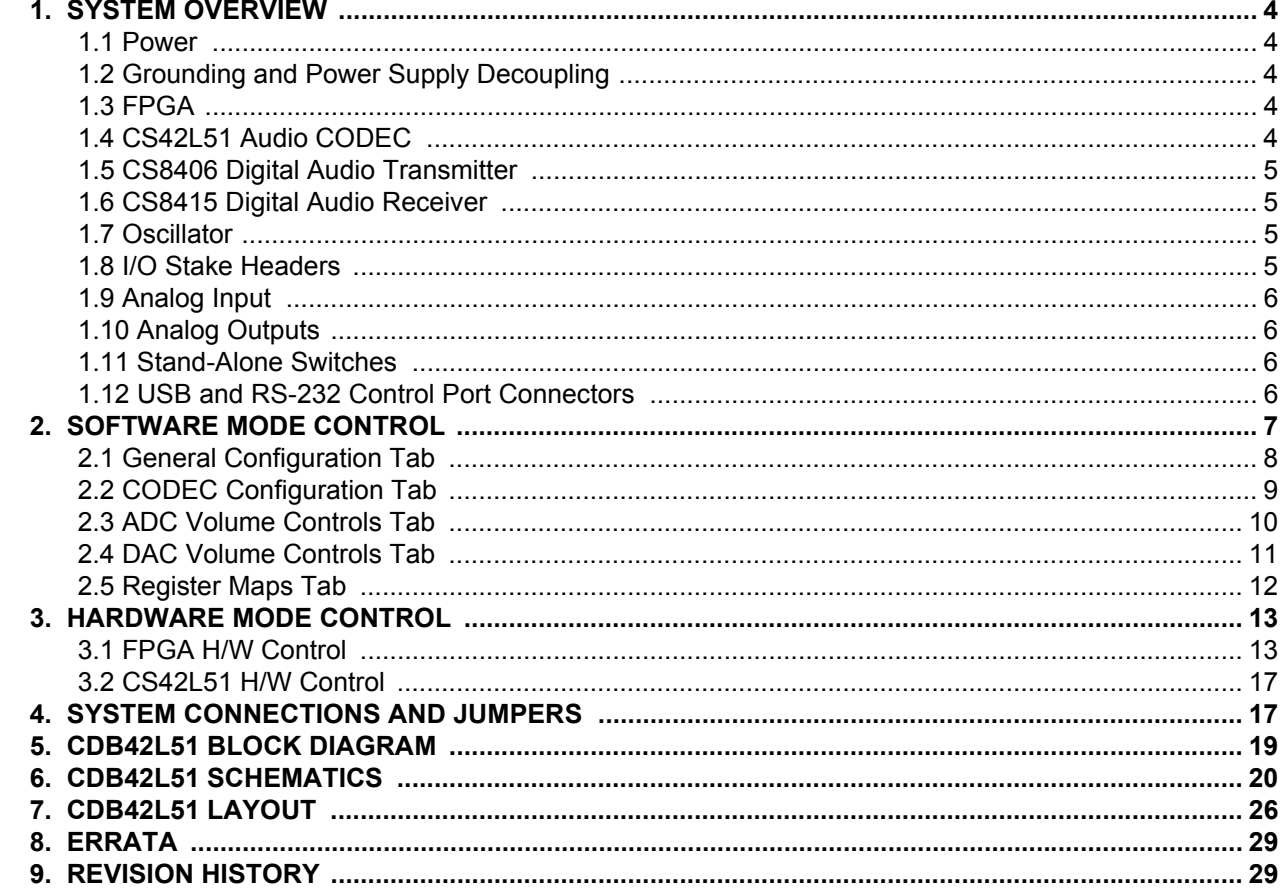

## **LIST OF FIGURES**

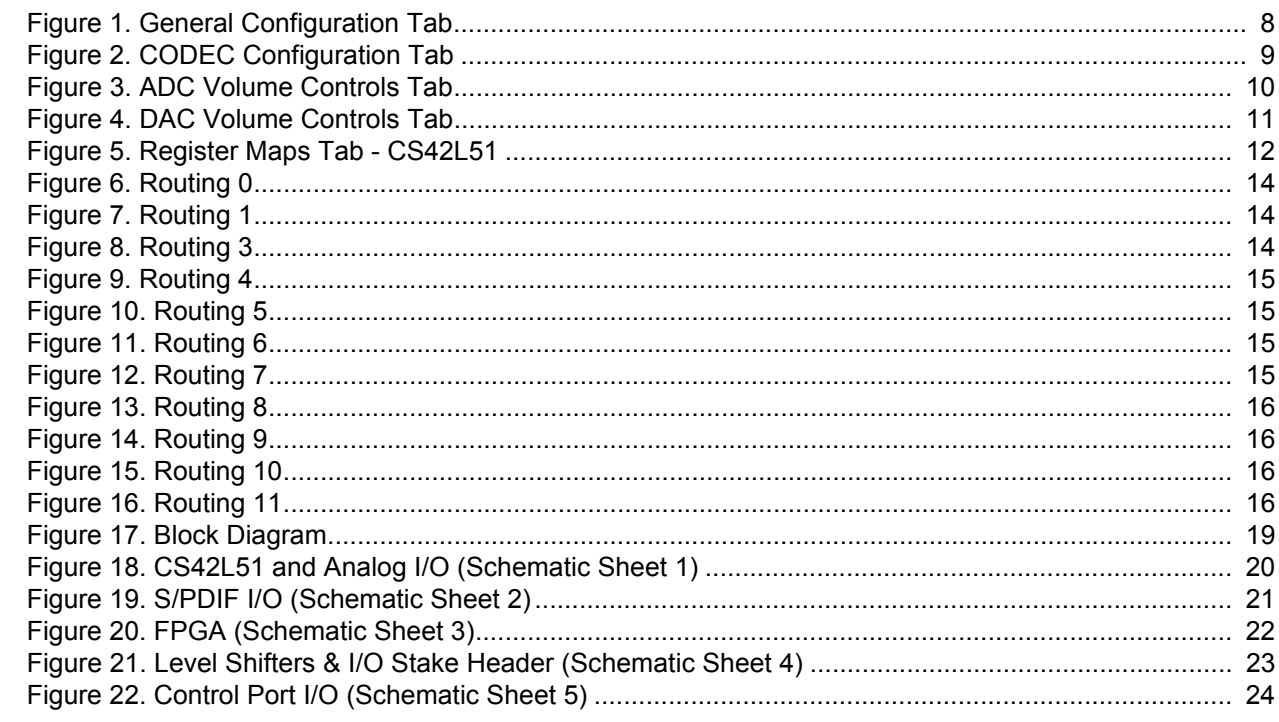

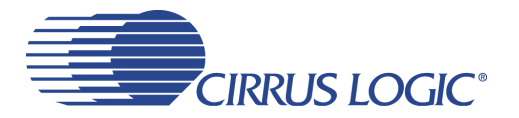

## **CDB42L51**

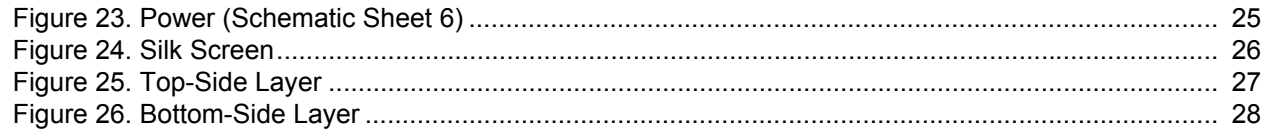

## **LIST OF TABLES**

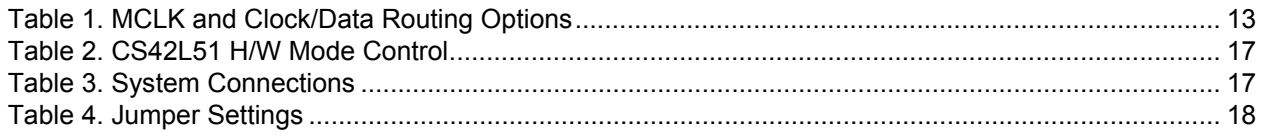

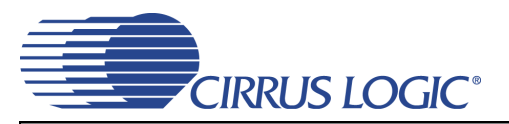

## <span id="page-3-0"></span>**1. SYSTEM OVERVIEW**

The CDB42L51 evaluation board is an excellent means for evaluating the CS42L51 CODEC. Digital audio signal interfaces are provided, and an FPGA is used for easily configuring the board. [Section 2. "Software Mode Control"](#page-6-0)  [on page 7](#page-6-0) and [Section 3. "Hardware Mode Control" on page 13](#page-12-0) provide configuration details.

The CDB42L51 schematic set has been partitioned into six pages and is shown in Figures [18](#page-19-0) through [23](#page-24-0). ["System](#page-16-1)  [Connections and Jumpers" on page 17](#page-16-1) provides a description of all stake headers and connectors, including the default factory settings for all jumpers.

#### <span id="page-3-1"></span>**1.1 Power**

Power is supplied to the evaluation board through the +5.0 V binding posts. Jumpers connect the CODEC's supplies to a regulated voltage of  $+1.8$  V, 2.5 V or  $+3.3$  V for VL and  $+1.8$  V or 2.5 V for VD, VA and VA HP. All voltage inputs must be referenced to the black binding post ground connector.

For current measurement purposes only, a series resistor is connected to each supply. The current is easily calculated by measuring the voltage drop across this resistor. **NOTE:** The stake headers connected in parallel with these resistors must be shunted with the supplied jumper during normal operation.

**WARNING:** Please refer to the CS42L51 data sheet for allowable voltage levels.

#### <span id="page-3-2"></span>**1.2 Grounding and Power Supply Decoupling**

The CS42L51 requires careful attention to power supply and grounding arrangements to optimize performance. The CDB42L51 demonstrates these optimal arrangements. [Figure 17 on page 19](#page-18-0) provides an overview of the connections to the CS42L51. [Figure 24 on page 26](#page-25-1) shows the component placement, [Figure 25](#page-26-0) [on page 27](#page-26-0) shows the top layout, and [Figure 26 on page 28](#page-27-0) shows the bottom layout. The decoupling capacitors are located as close to the CS42L51 as possible. Extensive use of ground plane fill in the evaluation board yields large reductions in radiated noise.

#### <span id="page-3-3"></span>**1.3 FPGA**

The FPGA provides digital signal routing between the CS42L51, CS8406, CS8415 and the I/O stake header. It also configures the hardware mode options of the CS8406 and CS8415 and provides routing control of the system master clock from an on-board oscillator, the CS8415 and the I/O stake header. The Cirrus FlexGUI software and "FPGA H/W Control" switches provide full control of the FPGA's routing and configuration options. [Section 2. "Software Mode Control" on page 7](#page-6-0) and [Section 3. "Hardware Mode Control" on](#page-12-0) [page 13](#page-12-0) provide configuration details.

#### <span id="page-3-4"></span>**1.4 CS42L51 Audio CODEC**

A complete description of the CS42L51 ([Figure 18 on page 20](#page-19-0)) is included in the CS42L51 product data sheet.

The CS42L51 may be configured using either the Cirrus FlexGUI or the on-board "CS42L51 H/W Control" switches. The Software Mode control port registers are accessible through the "Register Maps" tab of the Cirrus FlexGUI software. This tab provides low-level control of each bit. For easier configuration, additional tabs provide high-level control. The Hardware Mode, stand-alone controls for the CS42L51 are accessible through the on-board, stand-alone switches, "CS42L51 H/W Control."

Clock and data source selections are made in the control port of the FPGA, accessible through the "General Configurations" tab of the Cirrus FlexGUI software or through the on-board "FPGA H/W Control" switches. [Section 2. "Software Mode Control" on page 7](#page-6-0) and [Section 3. "Hardware Mode Control" on page 13](#page-12-0) provide configuration details. provide configuration details.

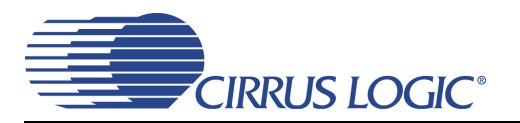

#### <span id="page-4-0"></span>**1.5 CS8406 Digital Audio Transmitter**

A complete description of the CS8406 transmitter ([Figure 19 on page 21](#page-20-0)) and a discussion of the digital audio interface are included in the CS8406 data sheet.

The CS8406 converts the PCM data generated by the CS42L51 to the standard S/PDIF data stream and routes this signal to the optical and RCA connectors. The CS8406 operates in slave mode only, accepting either a 128xFs or 256xFs master clock, and can operate in either the Left-Justified or I²S interface format.

Selections are made in the control port of the FPGA, accessible through the "General Configurations" tab of the Cirrus FlexGUI software or through the on-board switches, "FPGA H/W Control." [Section 2. "Software](#page-6-0) [Mode Control" on page 7](#page-6-0) and [Section 3. "Hardware Mode Control" on page 13](#page-12-0) provide configuration details. provide configuration details.

#### <span id="page-4-1"></span>**1.6 CS8415 Digital Audio Receiver**

A complete description of the CS8415 receiver ([Figure 19 on page 21\)](#page-20-0) and a discussion of the digital audio interface are included in the CS8415 data sheet.

The CS8415 converts the input S/PDIF data stream from the optical or the RCA connector into PCM data for the CS42L51. The CS8415 operates in master or slave mode, generates a 256xFs master clock, and can operate in either the Left-Justified or I²S interface format.

Selections are made in the control port of the FPGA, accessible through the "General Configurations" tab of the Cirrus FlexGUI software or through the on-board "FPGA H/W Control" switches. [Section 2. "Software](#page-6-0) [Mode Control" on page 7](#page-6-0) and [Section 3. "Hardware Mode Control" on page 13](#page-12-0) provide configuration details. provide configuration details.

#### <span id="page-4-2"></span>**1.7 Oscillator**

The on-board oscillator provides one of the system master clocks. Selections are made in the control port of the FPGA, accessible through the "General Configurations" tab of the Cirrus FlexGUI software or through the on-board switches, "FPGA H/W Control." [Section 2. "Software Mode Control" on page 7](#page-6-0) and [Section 3.](#page-12-0) ["Hardware Mode Control" on page 13](#page-12-0) provide configuration details. provide configuration details.

The oscillator is mounted in pin sockets, allowing easy removal or replacement. Additional sockets are also installed, allowing the optional use of a full- or half-can-sized oscillator.

#### <span id="page-4-3"></span>**1.8 I/O Stake Headers**

The evaluation board has been designed to allow interfacing with external systems via a serial port header (reference designation J5) and a control port header, "CS42L51 S/W Control." The serial port header provides access to the serial audio signals required to interface with a DSP [\(Figure 21 on page 23](#page-22-0)). Selections are made in the control port of the FPGA, accessible through the "General Configurations" tab of the Cirrus FlexGUI software or through the on-board switches, "FPGA H/W Control." [Section 2. "Software Mode Con](#page-6-0)[trol" on page 7](#page-6-0) and [Section 3. "Hardware Mode Control" on page 13](#page-12-0) provide configuration details.

The control port header provides bidirectional access to the SPI<sup>TM</sup>/I<sup>2</sup>C<sup>®</sup> control port signals by simply removing all the shunt jumpers from the "PC" position. The user may then choose to connect a ribbon cable to the "CONTROL" position, allowing operation of the CS42L51 in a user-application for system development. A single "GND" row for the ribbon cable's ground connection is provided to maintain signal integrity. Two unpopulated pull-up resistors are also available should the user choose to use the CDB for the I²C power rail.

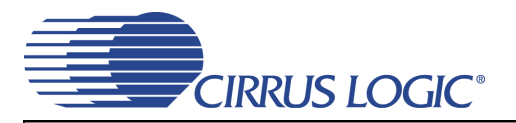

#### <span id="page-5-0"></span>**1.9 Analog Input**

RCA connectors supply the line-level analog inputs through an AC-coupled passive filter. The signal from these inputs may be driven to individual inputs or to all inputs of the CS42L51. A microphone may be connected to one or both of the 1/8th inch jacks, MIC1 and MIC2.

To accommodate the microphone bias output available on certain input pins of the CS42L51, additional stake headers are provided to MUX both the input audio signal and the output bias signal to or from the CS42L51. [Figure 18 on page 20](#page-19-0) in the schematic set illustrates how signals are routed. [Table 4 on page 18](#page-17-0) provides more details for how to connect the jumpers. The CS42L51 data sheet details the required singleended signal amplitude that will drive the inputs to full scale.

#### <span id="page-5-1"></span>**1.10 Analog Outputs**

RCA connectors are connected directly to the output of the CS42L51 to allow evaluation of the ground-centered analog outputs. The Right Channel and Left Channel stake headers optionally connect a passive-filtered output to the RCA connectors. For evaluation of the CS42L51's drive strength into a load, the 16  $\Omega$ HP Load stake headers connect the analog outputs to 16  $\Omega$ . Headphones may also be connected to the 1/8th inch jack. When connecting headphones, the 16  $\Omega$  load resistors should be disconnected by removing the jumpers on each stake header.

One of the analog outputs may be connected to a speaker driver through the "Speaker" stake header. A mono speaker may then be driven via the red and black banana jack. The red banana jack designates the positive terminal while black designates the negative.

#### <span id="page-5-2"></span>**1.11 Stand-Alone Switches**

The "FPGA H/W Control" and "CS42L51 H/W Control" switches control all Hardware Mode options. [Section 3. "Hardware Mode Control" on page 13](#page-12-0) provides a description of each topology.

#### <span id="page-5-3"></span>**1.12 USB and RS-232 Control Port Connectors**

A graphical user interface is available for the CDB42L51, allowing easy manipulation of each register. This GUI interfaces with the CDB via the USB and RS-232 connectors and controls all Software Mode options. [Section 2. "Software Mode Control" on page 7](#page-6-0) provides a description of the Graphical User Interface (GUI).

Simply connect a cable from the USB or RS-232 connector to the PC and launch the Cirrus Logic FlexGUI software to enable software control of the CDB42L51.

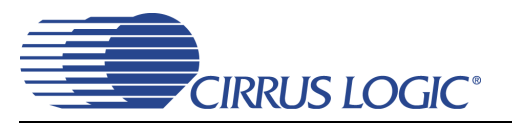

## <span id="page-6-0"></span>**2. SOFTWARE MODE CONTROL**

The CDB42L51 may be used with the Microsoft<sup>®</sup> Windows-based FlexGUI graphical user interface, allowing software control of the CS42L51 and FPGA registers. The latest control software may be downloaded from **[www.cirrus.com/msasoftware](http://www.cirrus.com/msasoftware)**. Step-by-step instructions for setting up the FlexGUI are provided as follows:

- 1. Download and install the FlexGUI software as instructed on the Website.
- 2. Connect and apply power to the +5.0 V binding post.
- 3. Connect the CDB to the host PC using either a 9-pin serial or USB cable.
- 4. Launch the Cirrus FlexGUI. *Once the GUI is launched successfully, all registers are set to their default reset state.*
- 5. Enable the CS42L51 by engaging the "Enable CS42L51" push button.
- 6. Refresh the GUI by clicking on the "Update" button. *The default state of all registers are now visible.*
- 7. Engage and then disengage the "Power Down" push button in the "CODEC Basic Configurations" group. *This performs the necessary write sequence to the* CS42L51 *for Software Mode operation.*

#### **For standard setup:**

- 8. Set up the signal routing in the "General Configurations" tab as desired.
- 9. Set up the CS42L51 in the "CODEC Configurations", "ADC Volume Controls" or "DAC Volume Controls" tab as desired.
- 10. Begin evaluating the CS42L51.

**For quick setup,** the CDB42L51 may, alternatively, be configured by loading a predefined sample script file:

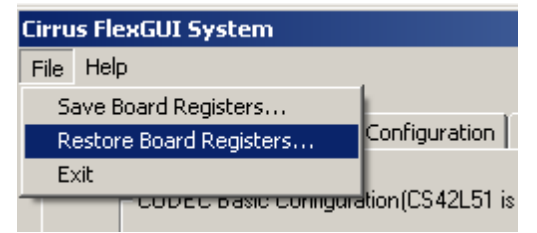

- <span id="page-6-1"></span>11. On the File menu, click "Restore Board Registers..."
- 12. Browse to Boards\CDB42L51\Scripts\.
- 13. Choose any one of the provided scripts to begin evaluation.

#### **To create personal scripts files:**

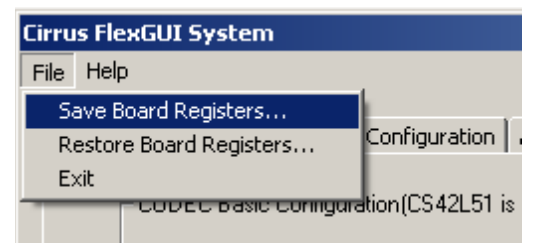

- 14. On the File menu, click "Save Board Registers..."
- 15. Enter any name that sufficiently describes the created setup.
- 16. Choose the desired location and save the script.
- 17. To load this script, follow the instructions from step [11](#page-6-1) above.

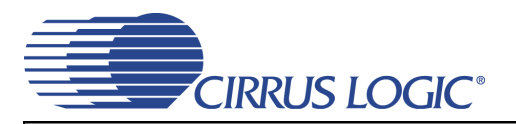

#### <span id="page-7-1"></span>**2.1 General Configuration Tab**

The "General Configuration" tab provides high-level control of signal routing on the CDB42L51. This tab also includes basic controls for the CS42L51 for quickly setting up the CDB42L51 in simple configurations. Status text detailing the CODEC's specific configuration is shown in parenthesis or appears directly below the associated control. This text may change depending on the setting of the associated control. A description of each control group is outlined below:

*CODEC Basic Configuration* - Includes basic register controls in the CS42L51 used for setting up the interface format, clocking functions and internal analog input routing. See [Section 2.2](#page-8-1) through [Section 2.4](#page-10-1) for more controls in the CS42L51.

*S/PDIF Receiver Control* - Includes all available hardware mode controls for setting up the CS8415.

*S/PDIF Transmitter Control* - Includes all available hardware mode controls for setting up the CS8406.

*Clock/Data Routing and CODEC Reset* - Includes controls used for routing clocks and data between the CS42L51, CS8415, oscillator and the I/O stake header. Also includes a reset control for the CS42L51.

*Update -* Reads all registers in the FPGA and CS42L51 and reflects the current values in the GUI.

*Reset* - Resets FPGA to default routing configuration.

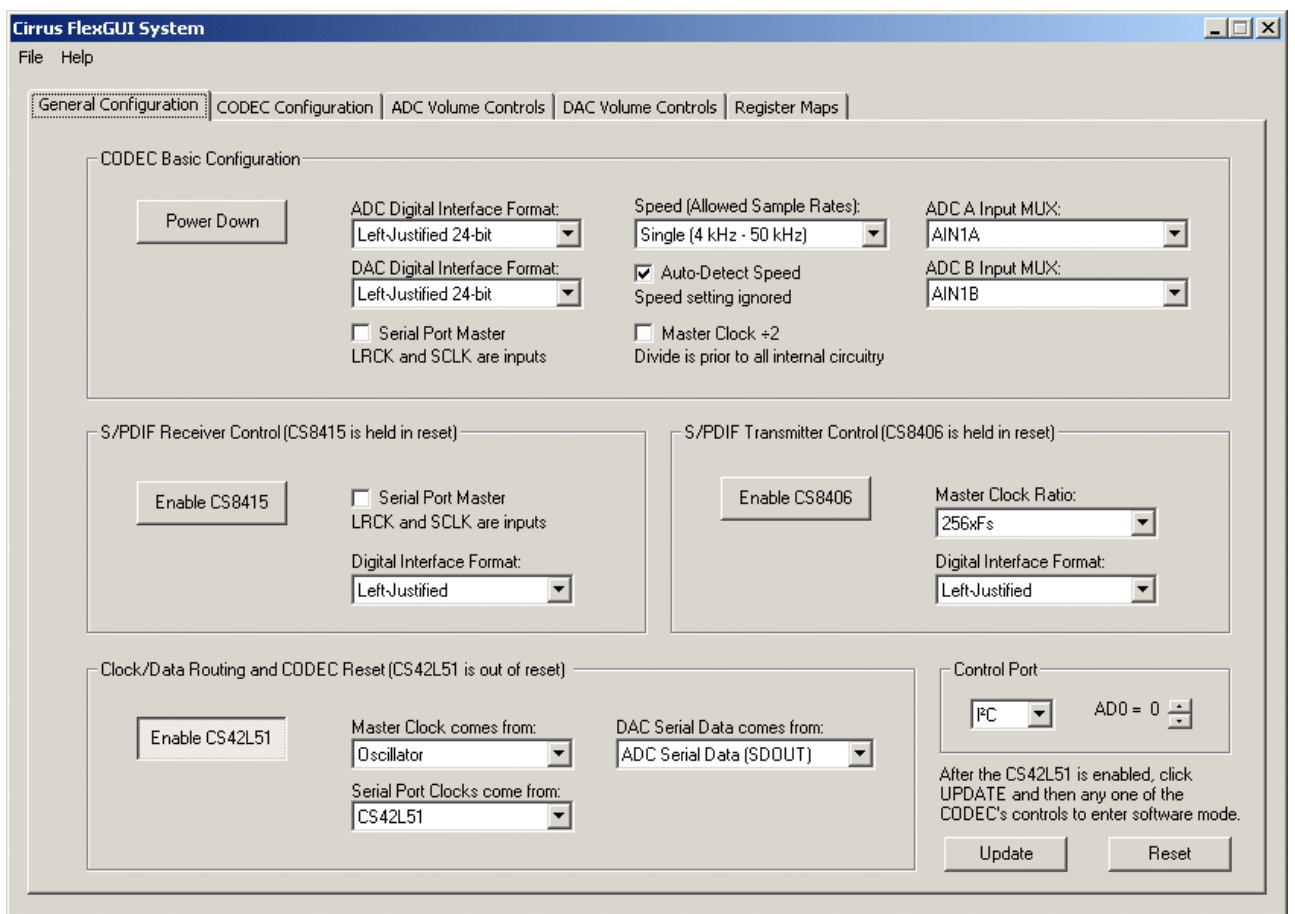

<span id="page-7-0"></span>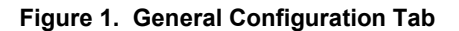

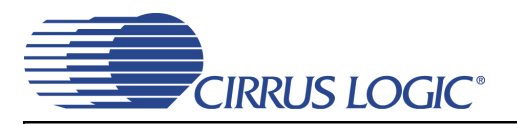

#### <span id="page-8-1"></span>**2.2 CODEC Configuration Tab**

The "CODEC Configuration" tab provides high-level control of all setup configurations for the CS42L51. Status text detailing the CODEC's specific configuration is shown in parenthesis or appears directly below the associated control. This text will change depending on the setting of the associated control. A description of each control group is outlined below (a description of each register is included in the CS42L51 data sheet):

*Power Control* - Includes all register controls for powering down each device within the CODEC.

*ADC input Configuration* - Includes controls for the internal MUX, analog input and microphone bias output.

*Serial Port Configuration* - Includes controls for all settings related to the transmission and relationship of data and clocks within the CODEC.

*Analog Output Configuration* - Includes control for the signal sources of the DAC. **NOTE:** Most controls in the "DAC Volume Controls" tab are not accessible unless the SPE (Signal Processing Engine) signal is selected.

*Update -* Reads all registers in the CS42L51 and reflects the current values in the GUI.

*Reset* - Resets the CS42L51.

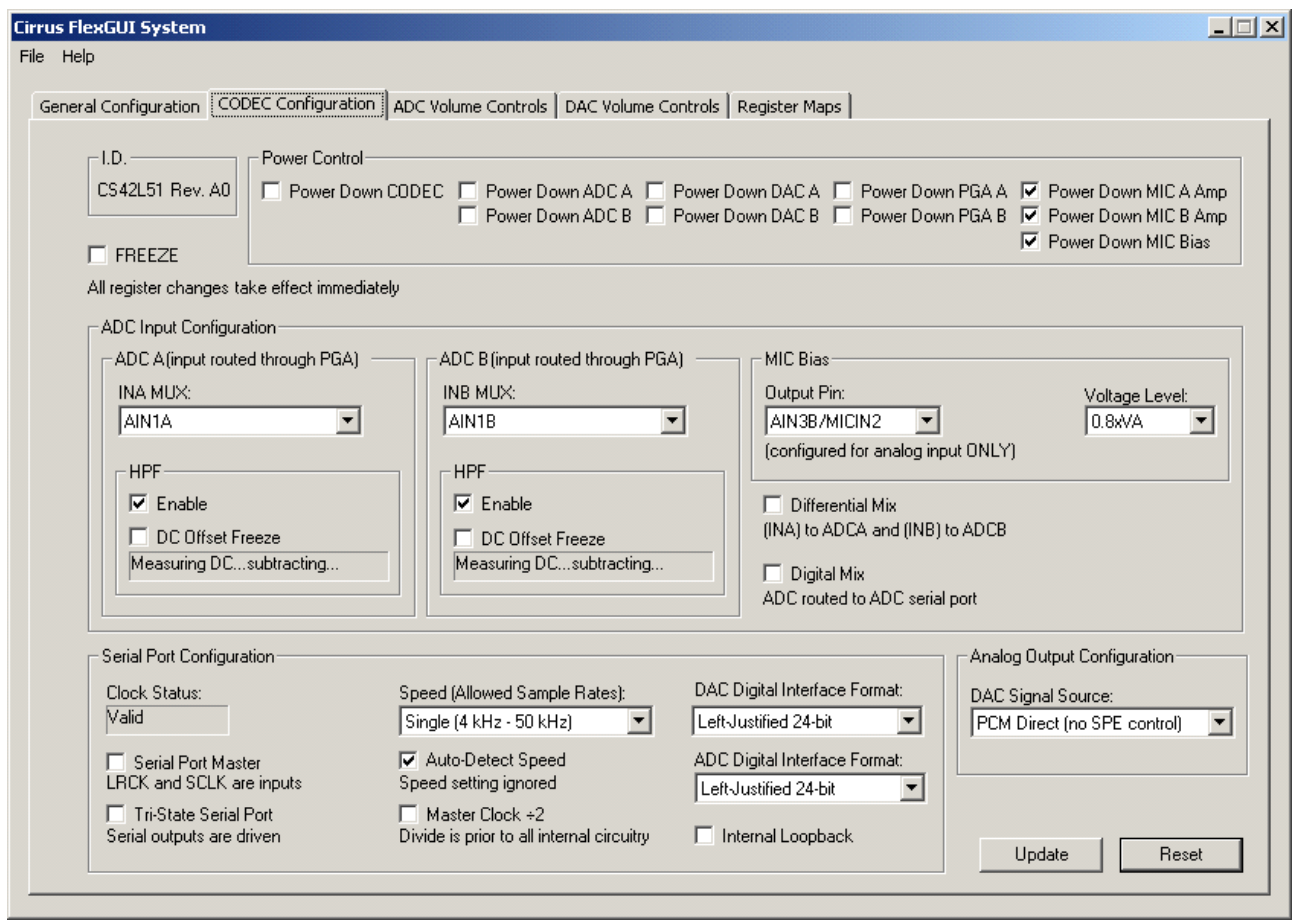

<span id="page-8-0"></span>**Figure 2. CODEC Configuration Tab**

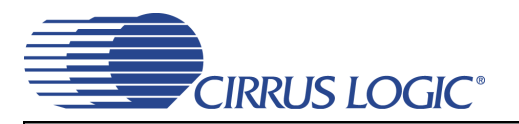

#### <span id="page-9-1"></span>**2.3 ADC Volume Controls Tab**

The "ADC Volume Controls" tab provides high-level control of all volume settings in the ADC of the CS42L51. Status text detailing the CODEC's specific configuration is shown in parenthesis or inside the control group of the affected control. This text will change depending on the setting of the associated control. A description of each control group is outlined below (a description of each register is included in the CS42L51 data sheet):

*Digital Volume Control* - Includes digital volume controls and adjustments for the ADC.

*ALC Configuration* - Includes all configuration settings for the Automatic Level Control (ALC).

*Analog Volume Control* - Includes all analog volume controls and adjustments for the ADC.

*Noise Gate Configuratio*n - Includes all configuration settings for the noise gate.

*Update -* Reads all registers in the CS42L51 and reflects the current values in the GUI.

*Reset* - Resets the CS42L51.

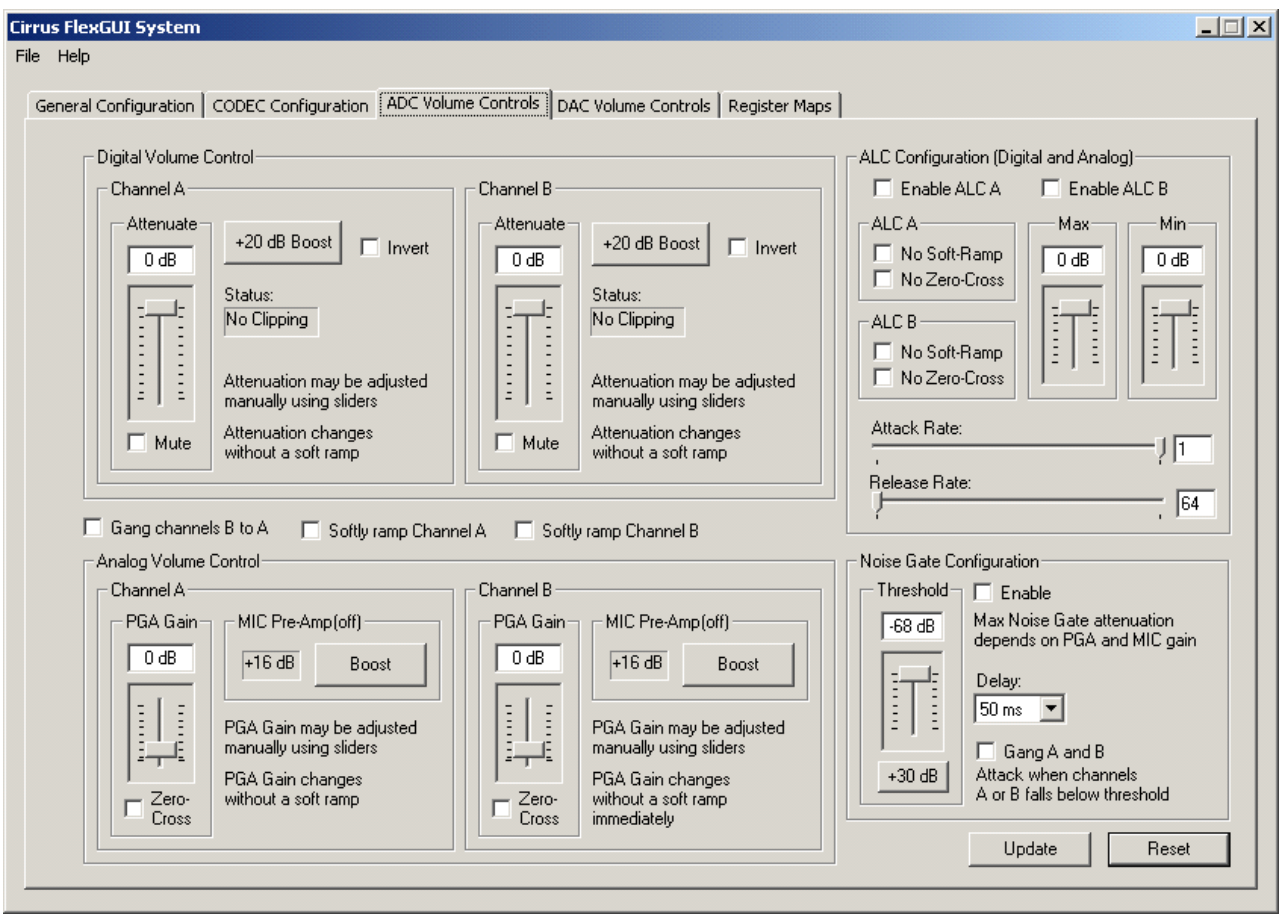

<span id="page-9-0"></span>**Figure 3. ADC Volume Controls Tab**

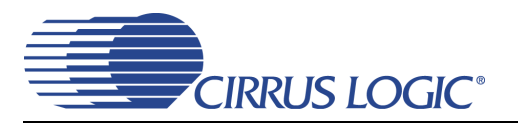

#### <span id="page-10-1"></span>**2.4 DAC Volume Controls Tab**

The "DAC Volume Controls" tab provides high-level control of all volume settings in the DAC of the CS42L51. Status text detailing the CODEC's specific configuration is shown in read-only edit boxes, in parenthesis, or appears directly below the associated control. This text will change, depending on the setting of the associated control. **NOTE:** Control groups that include "(SPE)" in its labeling are a part of the Signal Processing Engine (SPE) and are not accessible unless the SPE signal is selected in the "CODEC Configuration" tab. A description of each control group is outlined below (a description of each register is included in the CS42L51 data sheet):

*Digital Volume Control* - Includes all digital volume controls and adjustments for the DAC.

*Analog Multipliers* - Includes the control for the analog gain of the output amplifier and displays the full scale output factors.

*Limiter Configuration* - Includes all configuration settings for the Limiter.

*Tone Control* - Includes all bass and treble boosting controls and adjustments.

*BEEP Generator* - Includes all configuration settings for the BEEP generator.

*Update -* Reads all registers in the CS42L51 and reflects the current values in the GUI.

*Reset* - Resets the CS42L51.

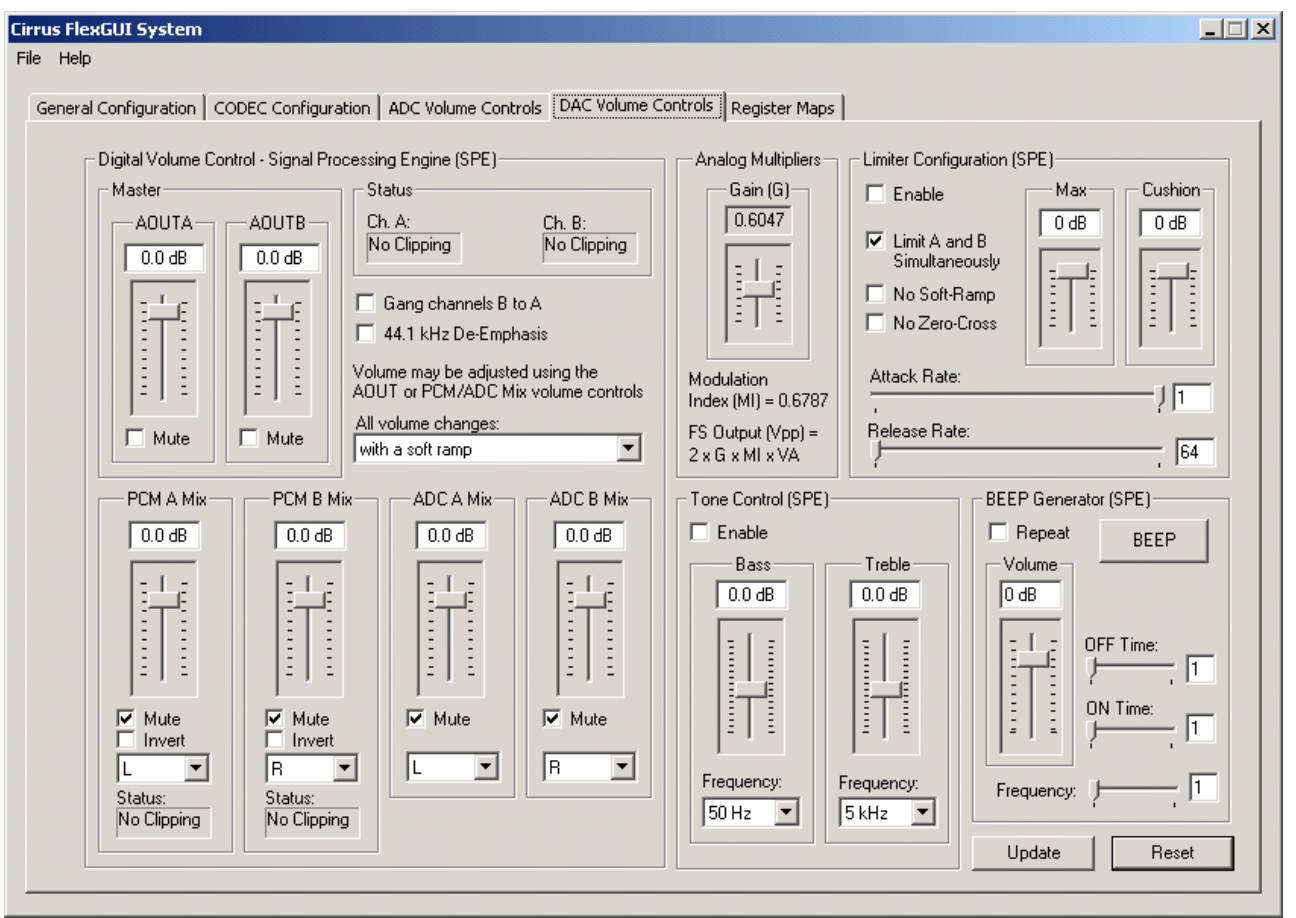

<span id="page-10-0"></span>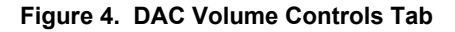

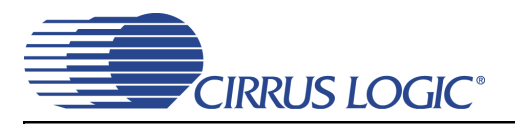

#### <span id="page-11-1"></span>**2.5 Register Maps Tab**

The Advanced Register Debug tab provides low-level control of the CS42L51 individual register settings. Register values can be modified bit-wise or byte-wise. For bit-wise, click the appropriate push-button for the desired bit. For byte-wise, the desired hex value can be typed directly into the register address box in the register map. The "FPGA" and "GPIO" tabs may be ignored.

| File Help<br>General Configuration   CODEC Configuration   ADC Volume Controls   DAC Volume Controls   Register Maps<br>CS42L51   FPGA  <br><b>GPIO</b><br>02<br>07<br>OD<br>$0\mathsf{E}$<br>05<br>06<br>08<br>0C<br>0F<br>loo<br>01<br>03<br>04<br>09<br>0A<br><b>OB</b><br>D8<br>00<br><b>AE</b><br>00<br>A <sub>0</sub><br>loo<br>00<br>00 <sub>1</sub><br>60<br>06<br>00<br>00<br>00<br>00 <sub>1</sub><br>80<br>80<br>80<br>10<br>80<br>00<br>88<br>00<br>$00\,$<br>00<br>7F<br>00<br>3F<br>00<br>00<br>00<br>00<br>00<br>00<br>00 <sub>1</sub><br>20<br>50<br>Grid Legend<br>Comm Mode Select:<br>Update Register<br>Reset All<br>00 Read Only Register<br>Undefined Register<br>00 Read/Write Register<br>⊻<br>$\sqrt{I^2C}$<br>Reset Device<br>Update Device<br>Toggle Reset | <b>Cirrus FlexGUI System</b> |  |  |  |  |  |  |  | $\Box$ |
|----------------------------------------------------------------------------------------------------|------------------------------|--|--|--|--|--|--|--|--------|
|                                                                                                    |                              |  |  |  |  |  |  |  |        |
|                                                                                                    |                              |  |  |  |  |  |  |  |        |
|                                                                                                    |                              |  |  |  |  |  |  |  |        |
|                                                                                                    |                              |  |  |  |  |  |  |  |        |
|                                                                                                    |                              |  |  |  |  |  |  |  |        |
|                                                                                                    |                              |  |  |  |  |  |  |  |        |
|                                                                                                    |                              |  |  |  |  |  |  |  |        |
|                                                                                                    |                              |  |  |  |  |  |  |  |        |
|                                                                                                    |                              |  |  |  |  |  |  |  |        |
|                                                                                                    |                              |  |  |  |  |  |  |  |        |
|                                                                                                    |                              |  |  |  |  |  |  |  |        |
|                                                                                                    |                              |  |  |  |  |  |  |  |        |
|                                                                                                    |                              |  |  |  |  |  |  |  |        |
|                                                                                                    |                              |  |  |  |  |  |  |  |        |
|                                                                                                    |                              |  |  |  |  |  |  |  |        |
|                                                                                                    |                              |  |  |  |  |  |  |  |        |
|                                                                                                    |                              |  |  |  |  |  |  |  |        |
|                                                                                                    |                              |  |  |  |  |  |  |  |        |
|                                                                                                    |                              |  |  |  |  |  |  |  |        |
|                                                                                                    |                              |  |  |  |  |  |  |  |        |
|                                                                                                    |                              |  |  |  |  |  |  |  |        |
|                                                                                                    |                              |  |  |  |  |  |  |  |        |
|                                                                                                    |                              |  |  |  |  |  |  |  |        |
|                                                                                                    |                              |  |  |  |  |  |  |  |        |
|                                                                                                    |                              |  |  |  |  |  |  |  |        |
|                                                                                                    |                              |  |  |  |  |  |  |  |        |
|                                                                                                    |                              |  |  |  |  |  |  |  |        |
|                                                                                                    |                              |  |  |  |  |  |  |  |        |
|                                                                                                    |                              |  |  |  |  |  |  |  |        |
|                                                                                                    |                              |  |  |  |  |  |  |  |        |
|                                                                                                    |                              |  |  |  |  |  |  |  |        |

<span id="page-11-0"></span>**Figure 5. Register Maps Tab - CS42L51**

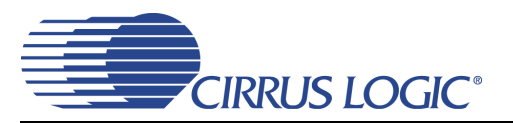

## <span id="page-12-0"></span>**3. HARDWARE MODE CONTROL**

The CDB may be configured without the use of a software control port through the use of two switches, "FPGA H/W Control" and "CS42L51 H/W Control." These switches are enabled in hardware mode only and ignored in software mode. The CDB42L51 automatically enters hardware mode upon initial power up, or when exiting software mode, by terminating the Cirrus FlexGUI software or by disconnecting the RS-232 serial cable.

#### <span id="page-12-1"></span>**3.1 FPGA H/W Control**

The "FPGA H/W Control" switch sets up the CDB in 11 pre-defined routing topologies in hardware mode. The tables and figures below describe each switch setting. The At-A-Glance Controls table provides a quick reference for all presets.

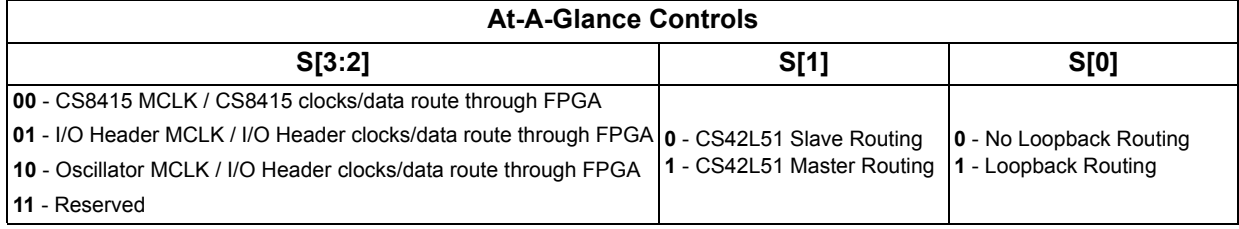

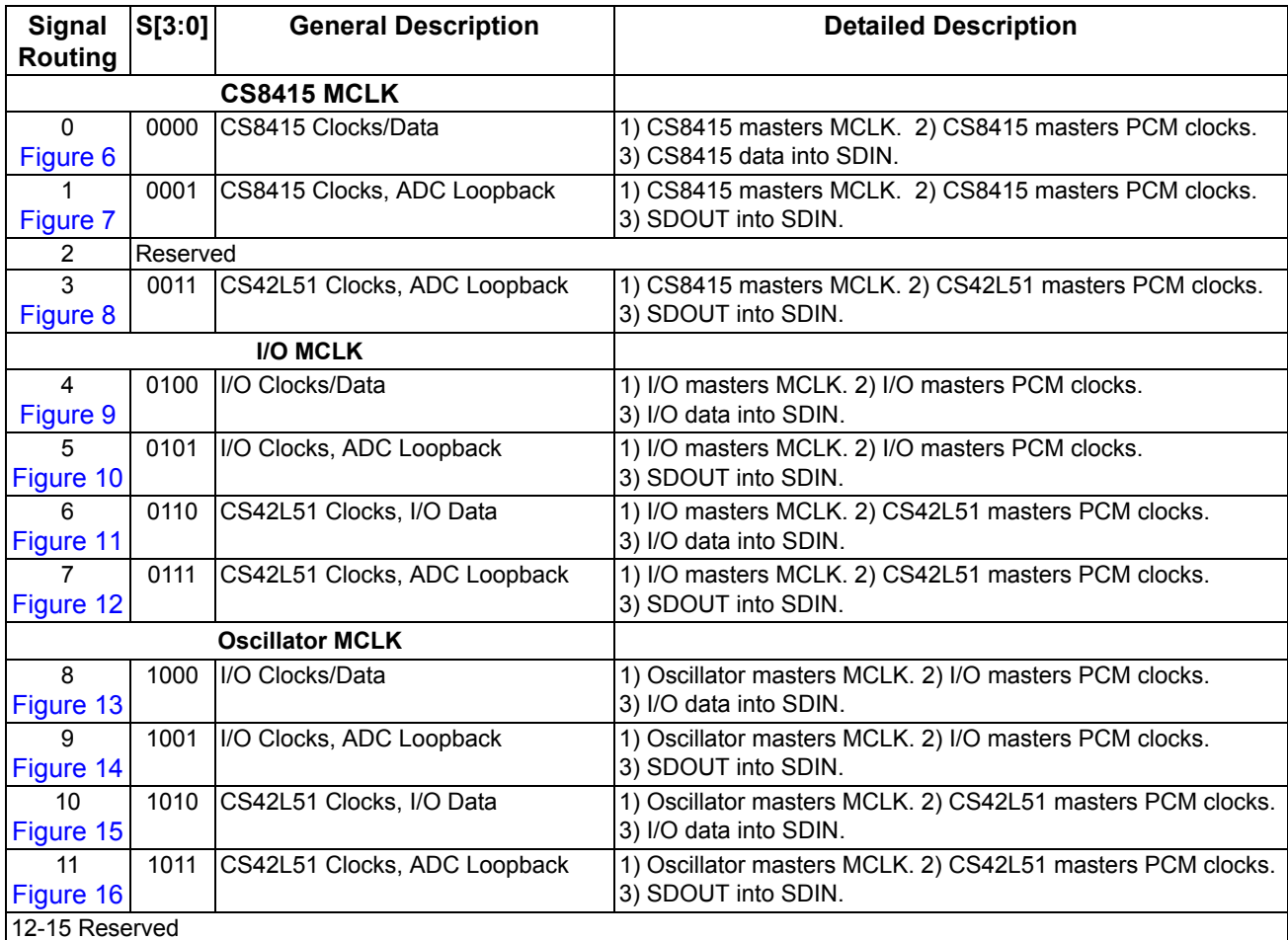

<span id="page-12-2"></span>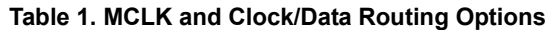

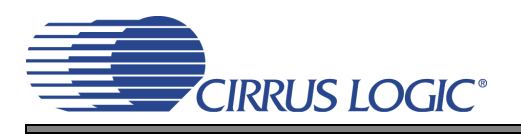

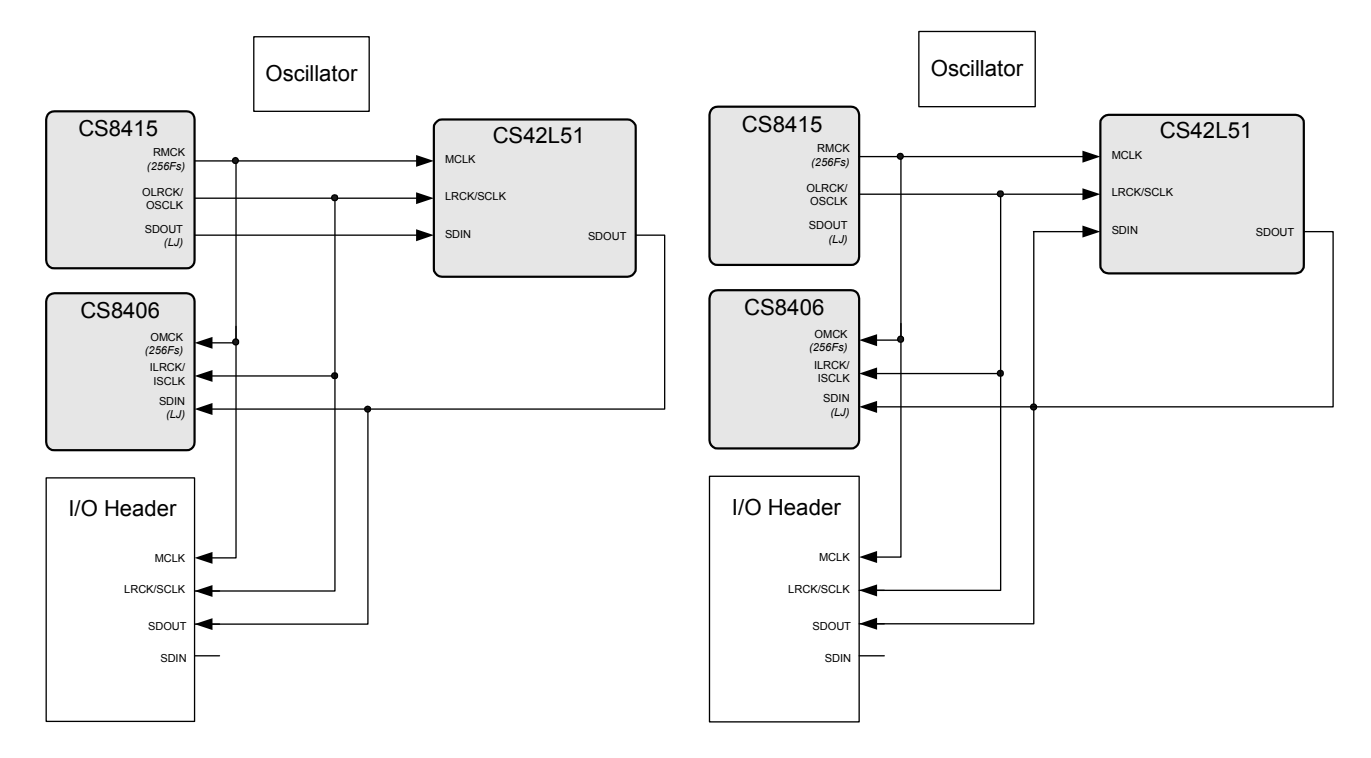

Routing 2 - Reserved

<span id="page-13-0"></span>Figure 6. Routing 0 **Figure 7. Routing 1** 

<span id="page-13-1"></span>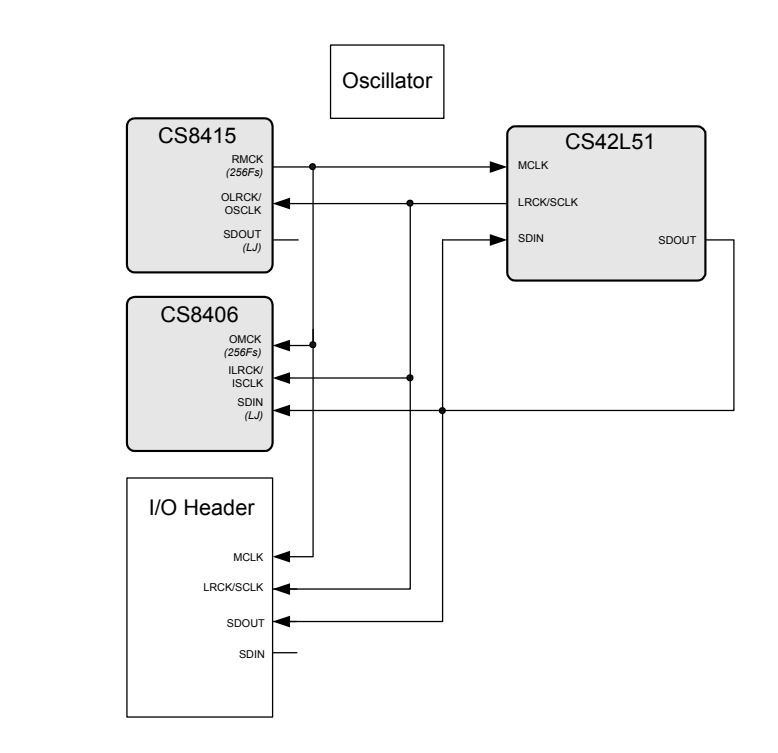

<span id="page-13-2"></span>**Figure 8. Routing 3**

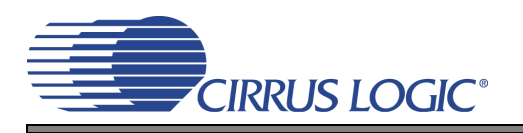

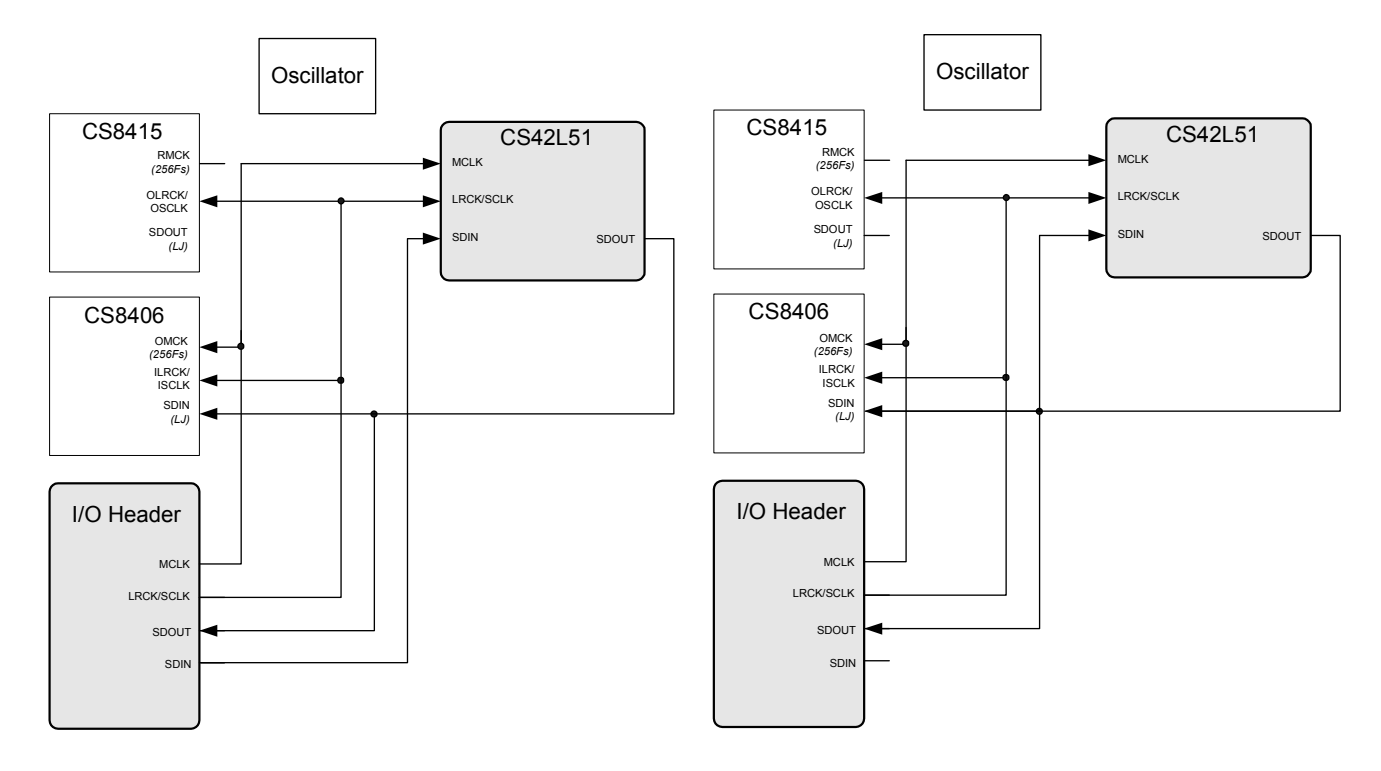

<span id="page-14-1"></span>

**Figure 9. Routing 4 Figure 10. Routing 5**

<span id="page-14-0"></span>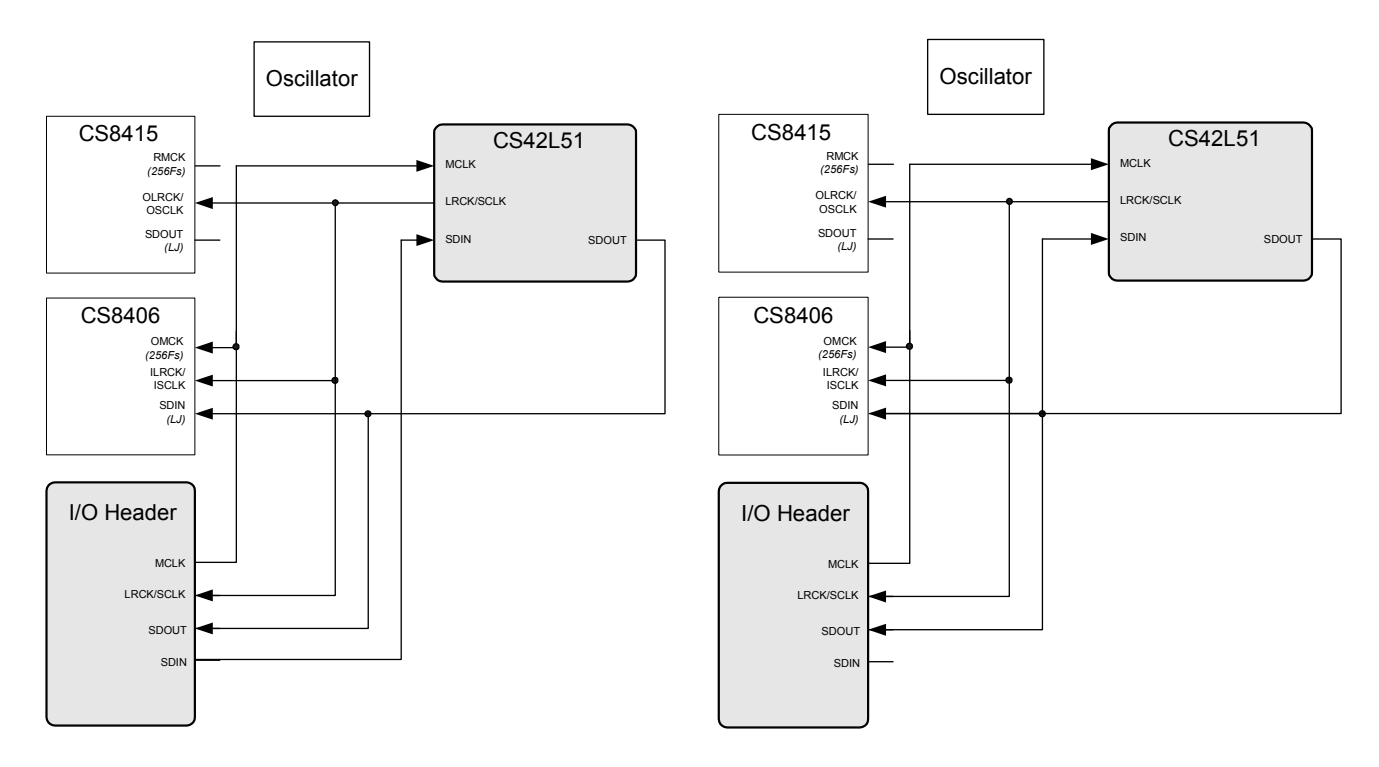

<span id="page-14-2"></span>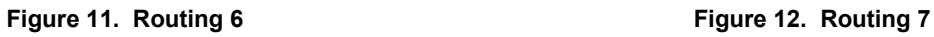

<span id="page-14-3"></span>

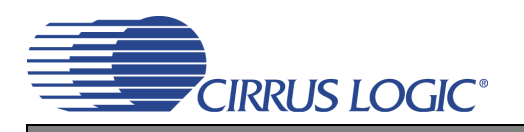

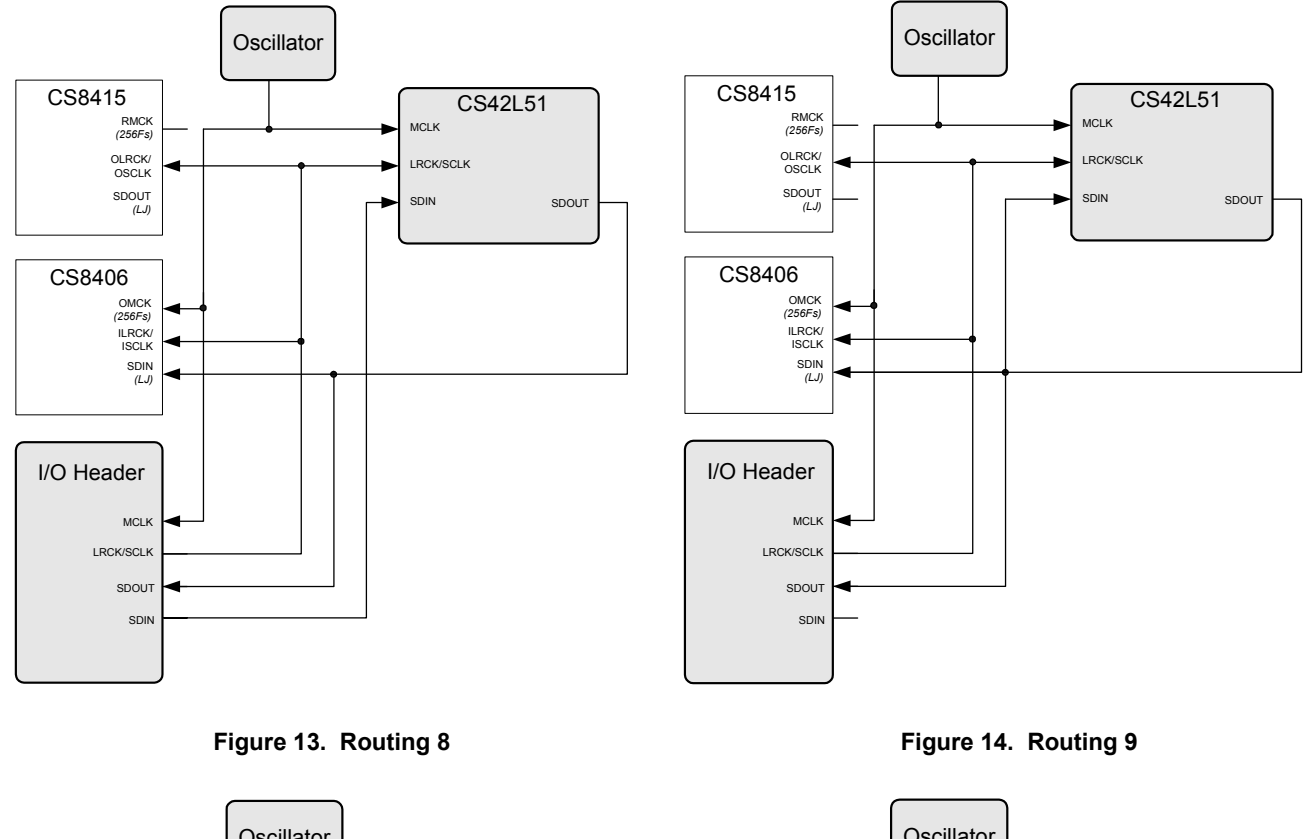

<span id="page-15-1"></span><span id="page-15-0"></span>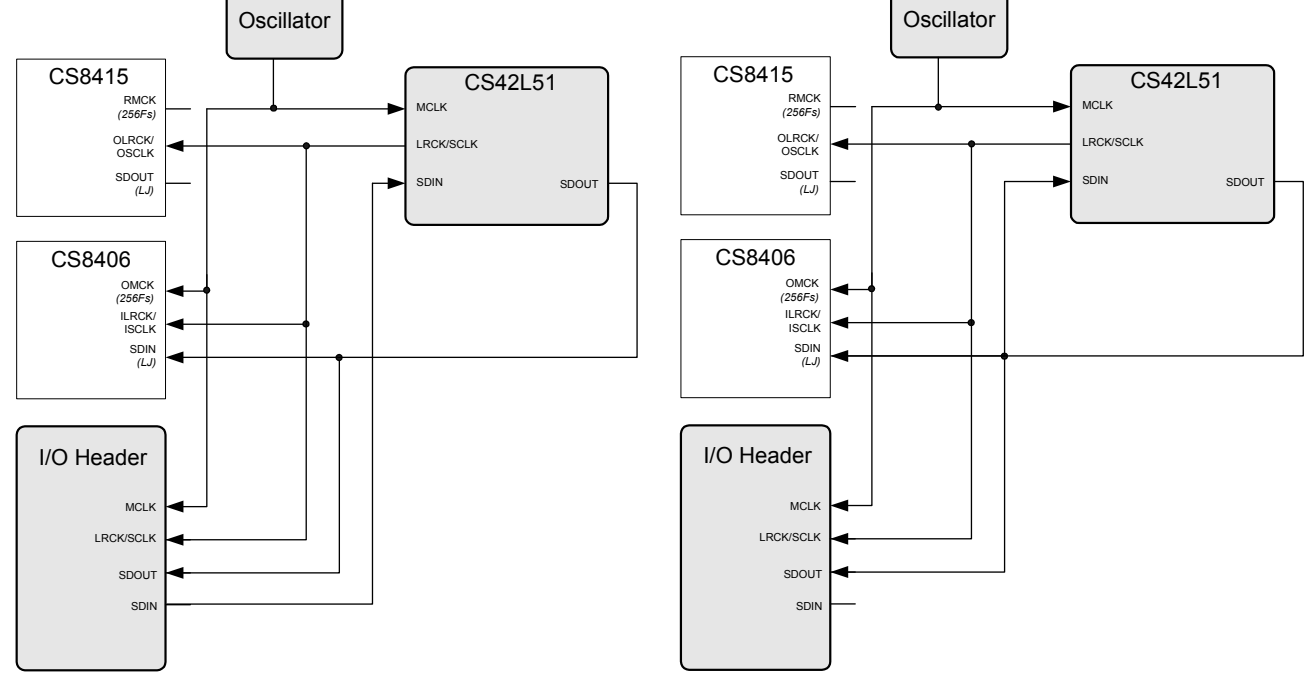

<span id="page-15-2"></span>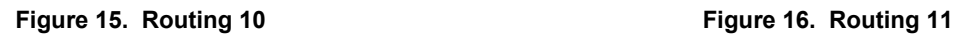

<span id="page-15-3"></span>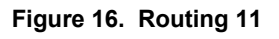

#### <span id="page-16-0"></span>**3.2 CS42L51 H/W Control**

The stand-alone "CS42L51 H/W Control" switch controls the Hardware Mode options of the CS42L51. A description of each switch is outlined in the following table:

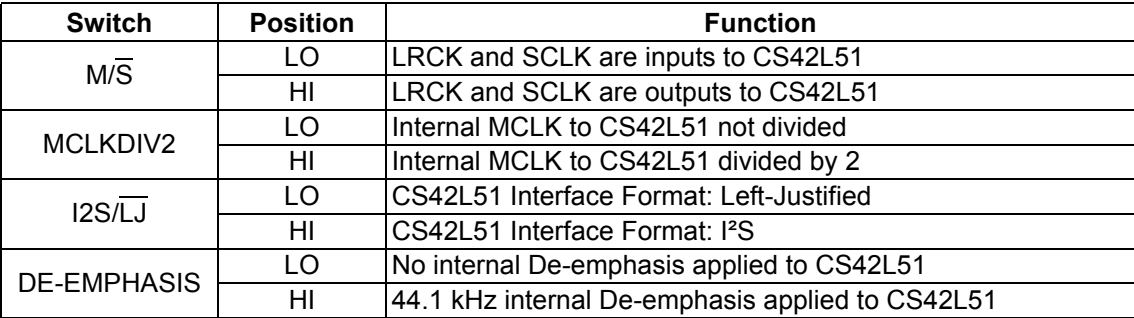

**Table 2. CS42L51 H/W Mode Control**

## <span id="page-16-2"></span><span id="page-16-1"></span>**4. SYSTEM CONNECTIONS AND JUMPERS**

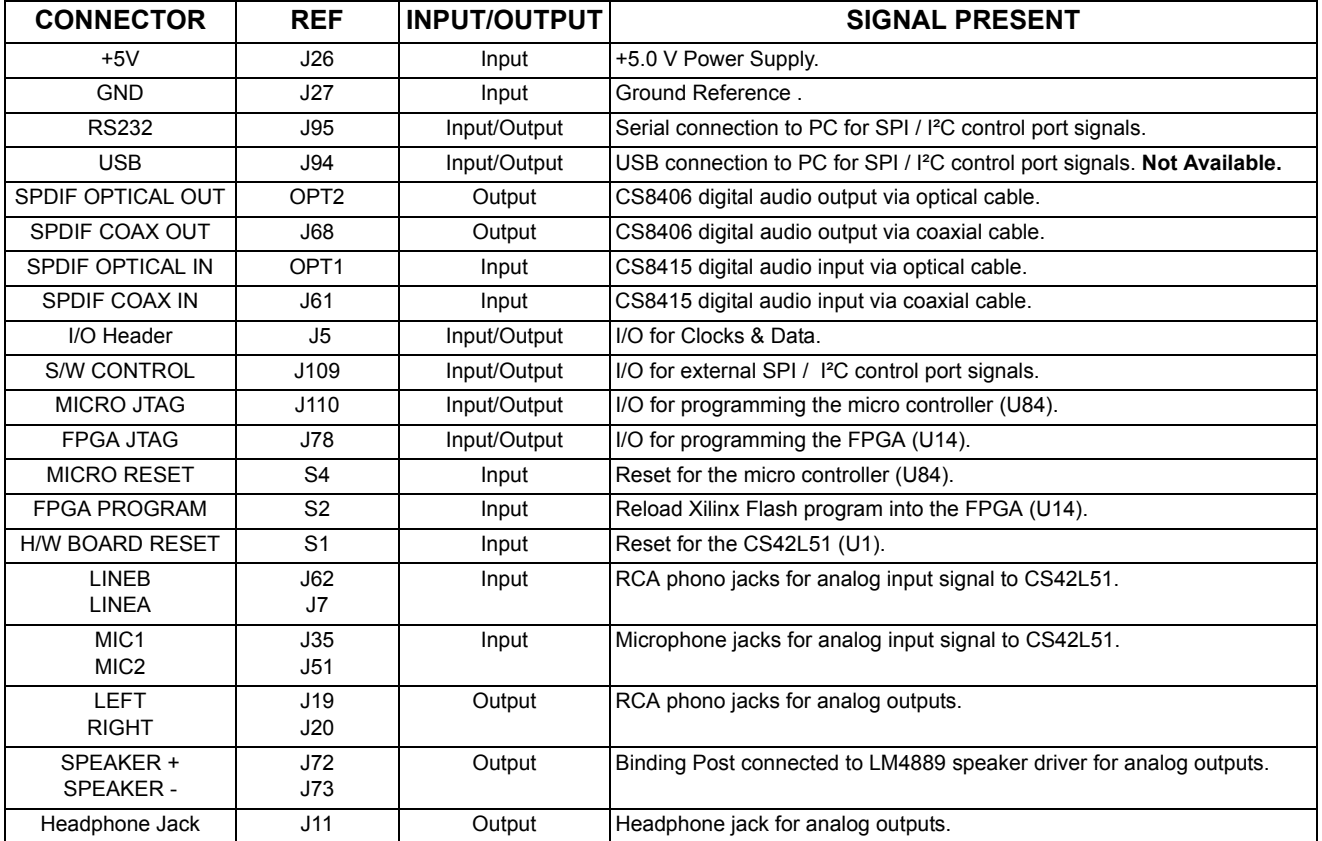

<span id="page-16-3"></span>**Table 3. System Connections**

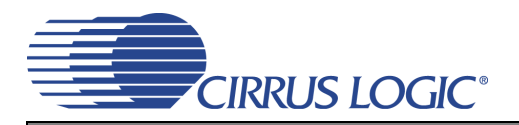

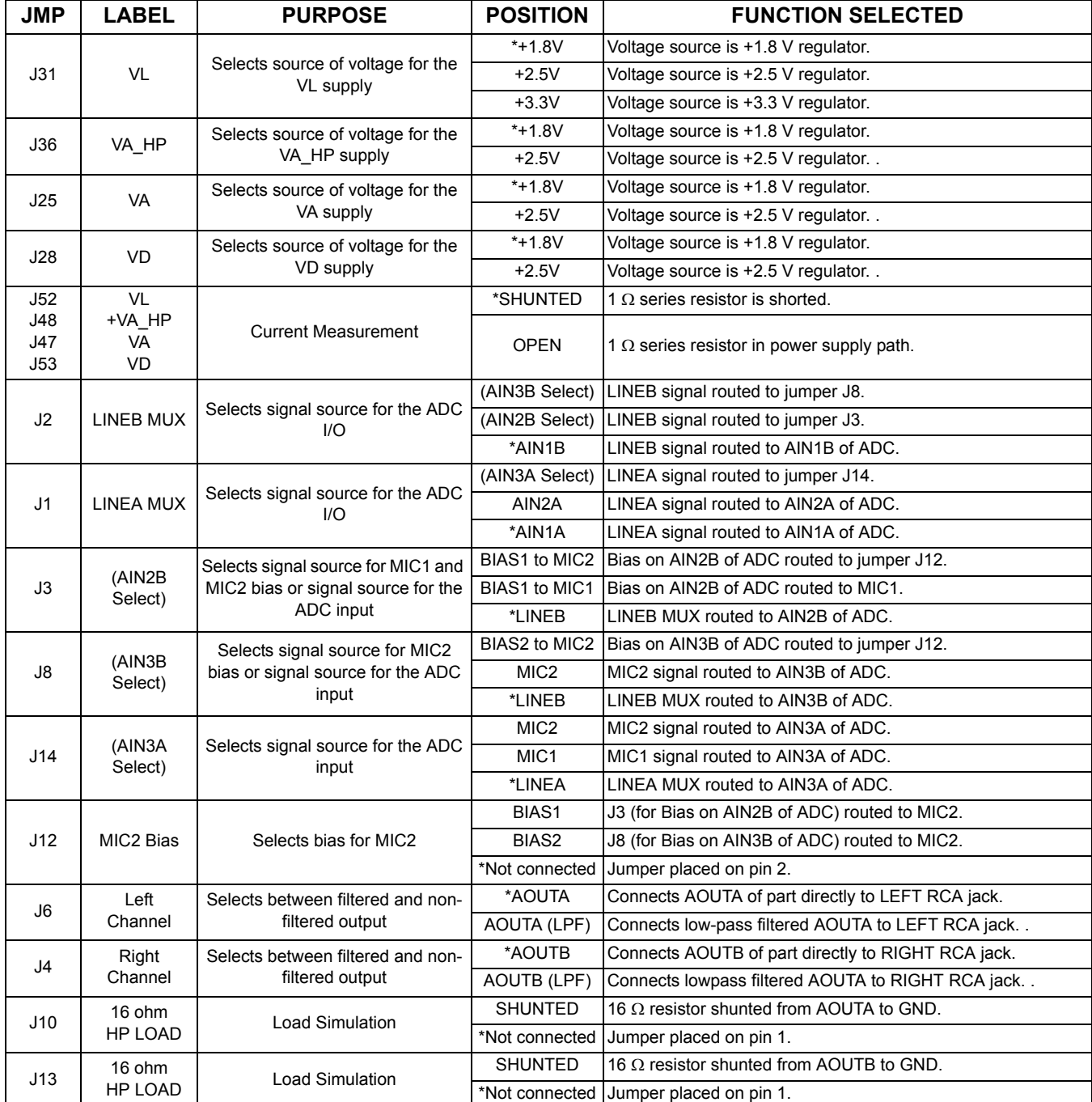

\*Default factory settings

<span id="page-17-0"></span>**Table 4. Jumper Settings**

## **5. CDB42L51 BLOCK DIAGRAM**

**DS679DB2 DS679DB2**

<span id="page-18-1"></span>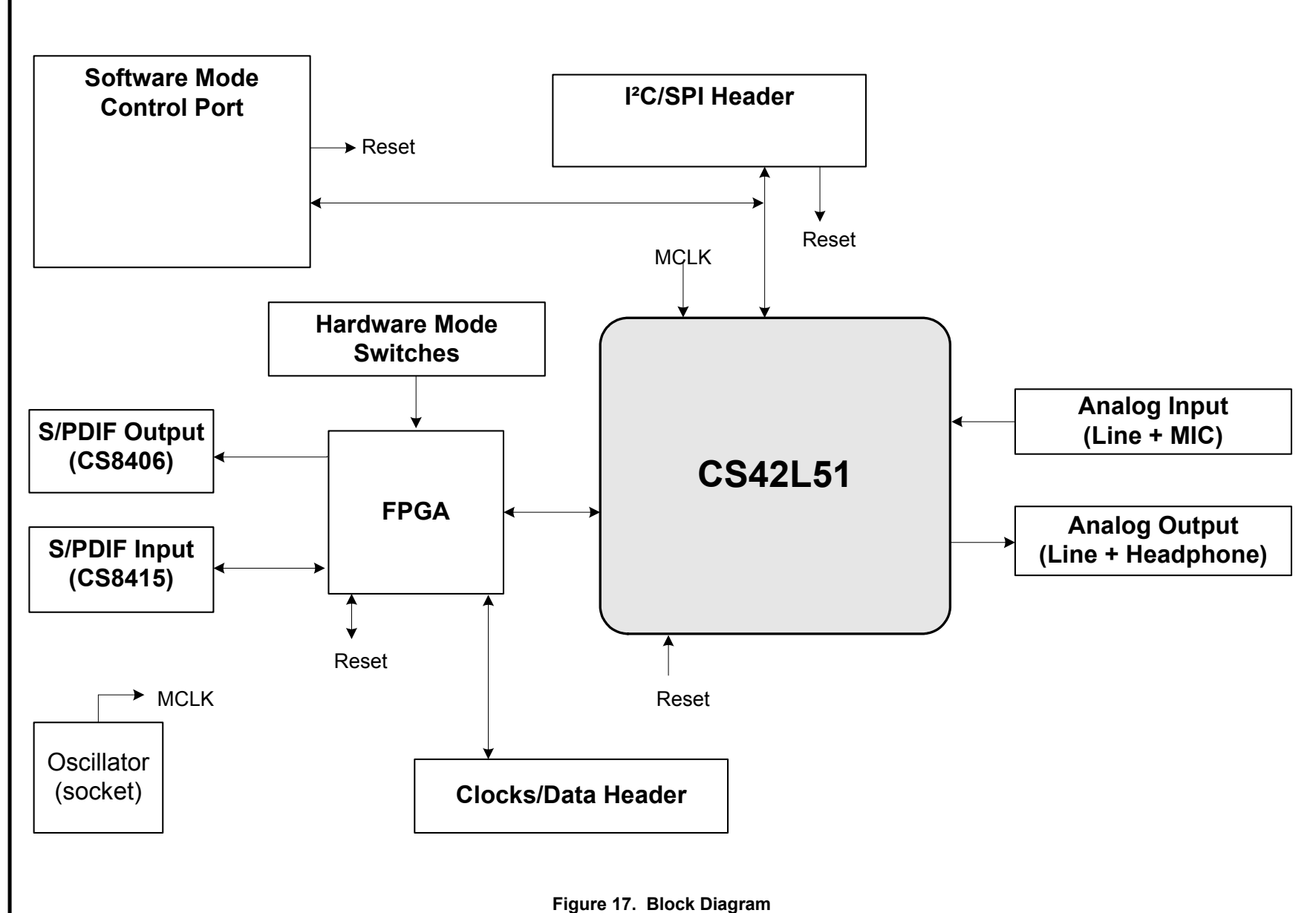

<span id="page-18-0"></span>**CIRRUS LOGIC** 

## **6. CDB42L51 SCHEMATICS**

**DS679DB2 DS679DB2**

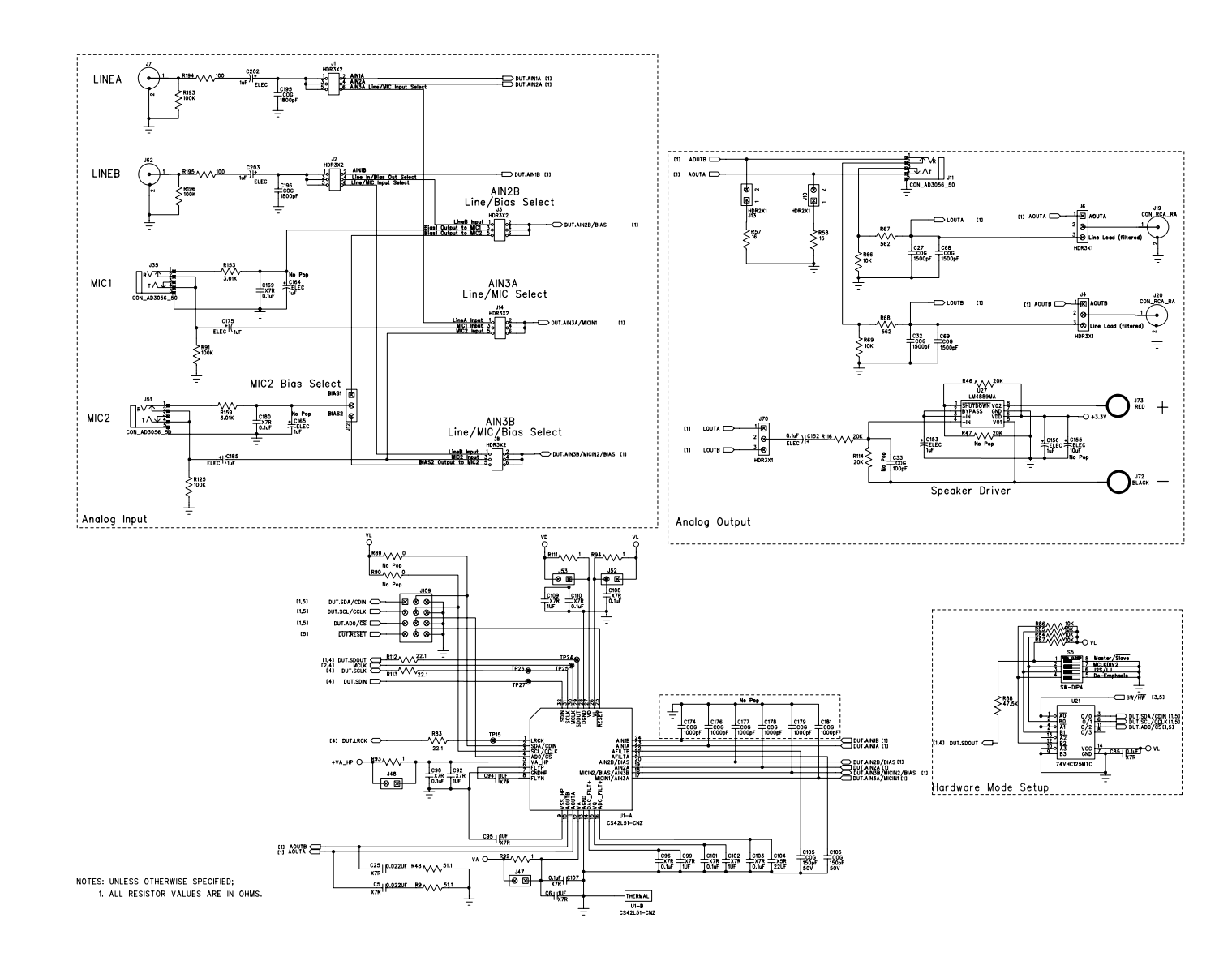

<span id="page-19-1"></span><span id="page-19-0"></span>**Figure 18. CS42L51 and Analog I/O (Schematic Sheet 1)**

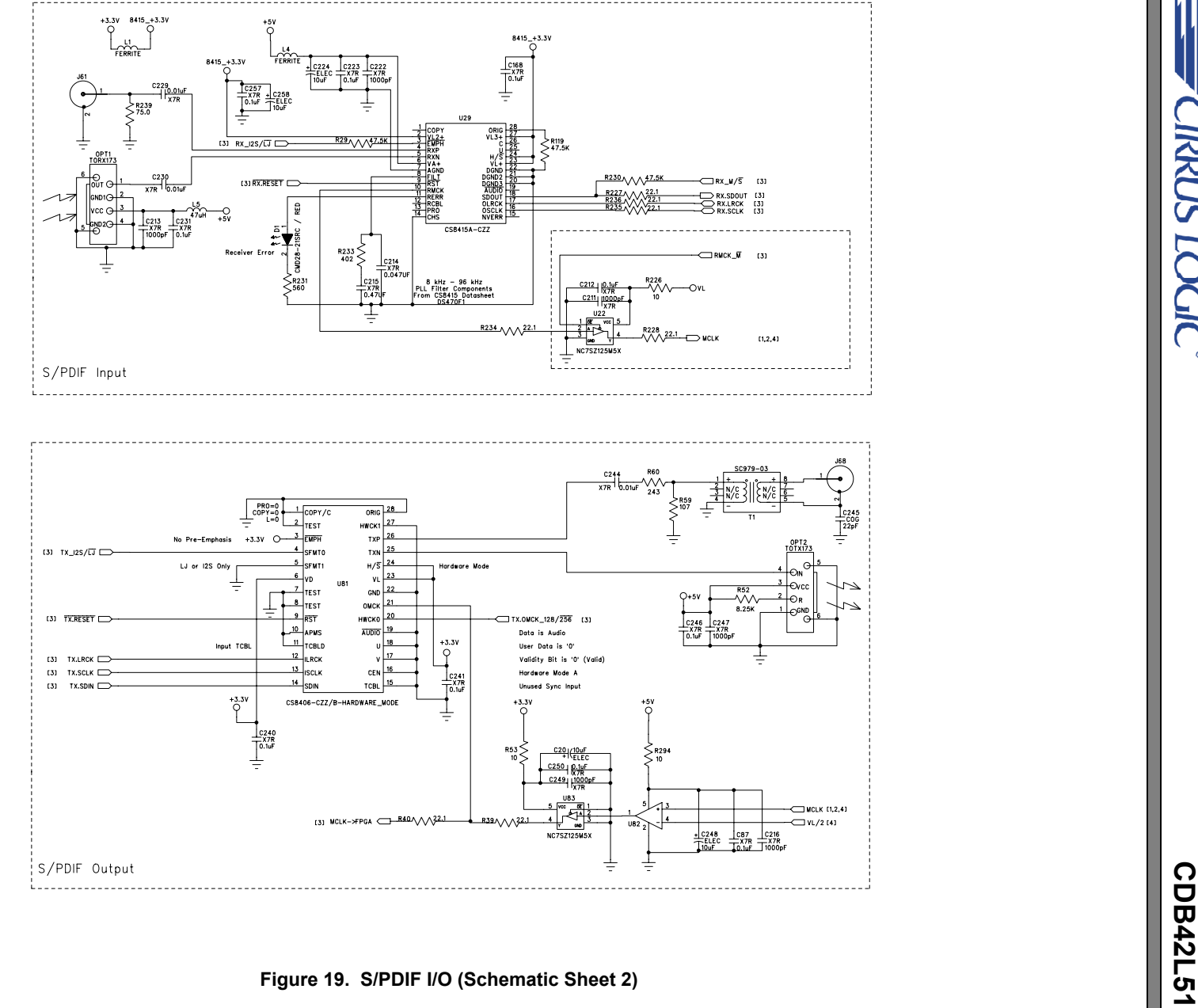

<span id="page-20-0"></span>

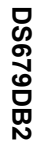

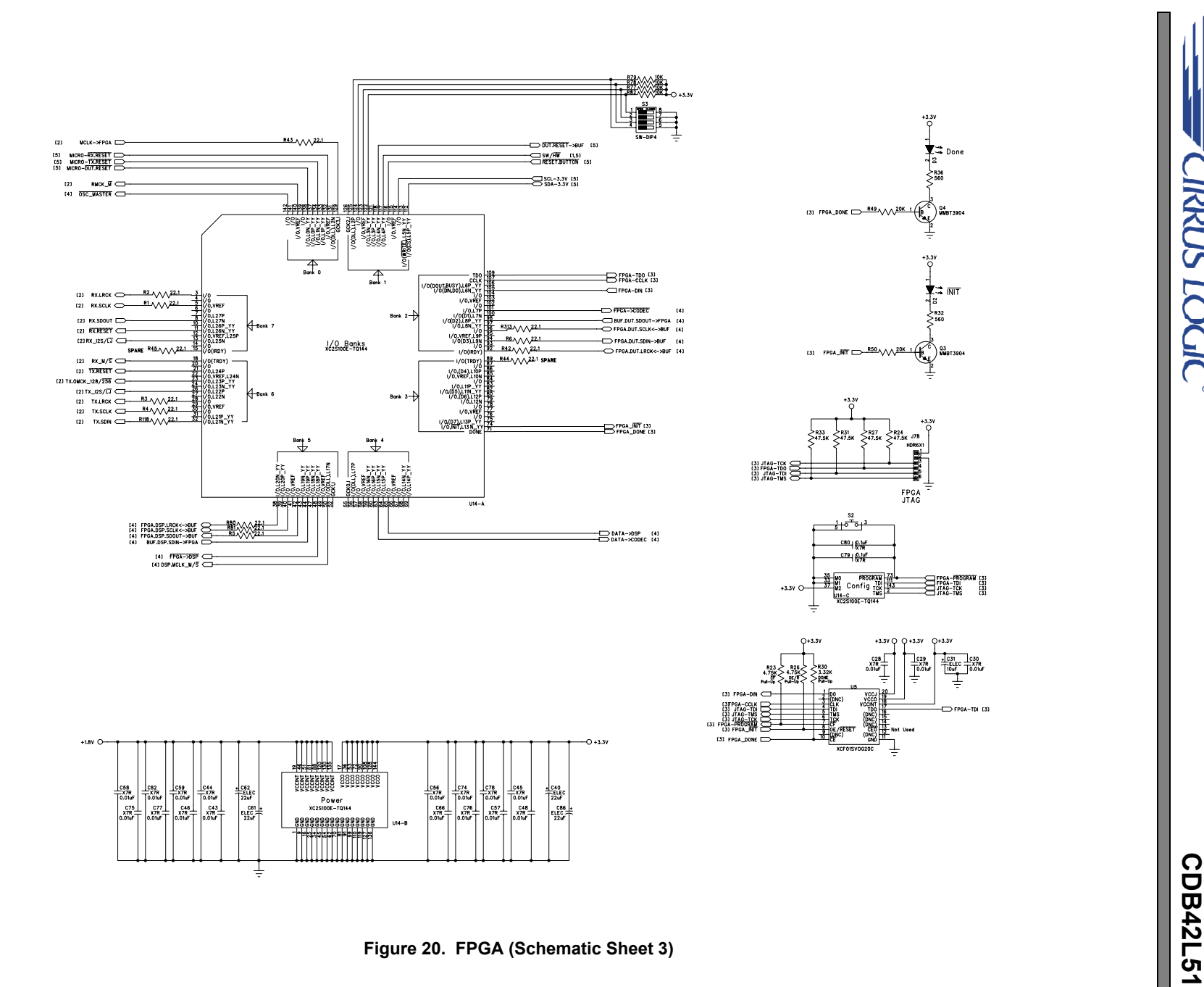

**CIRRUS LOGIC<sup>®</sup>** 

<span id="page-21-0"></span>

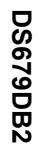

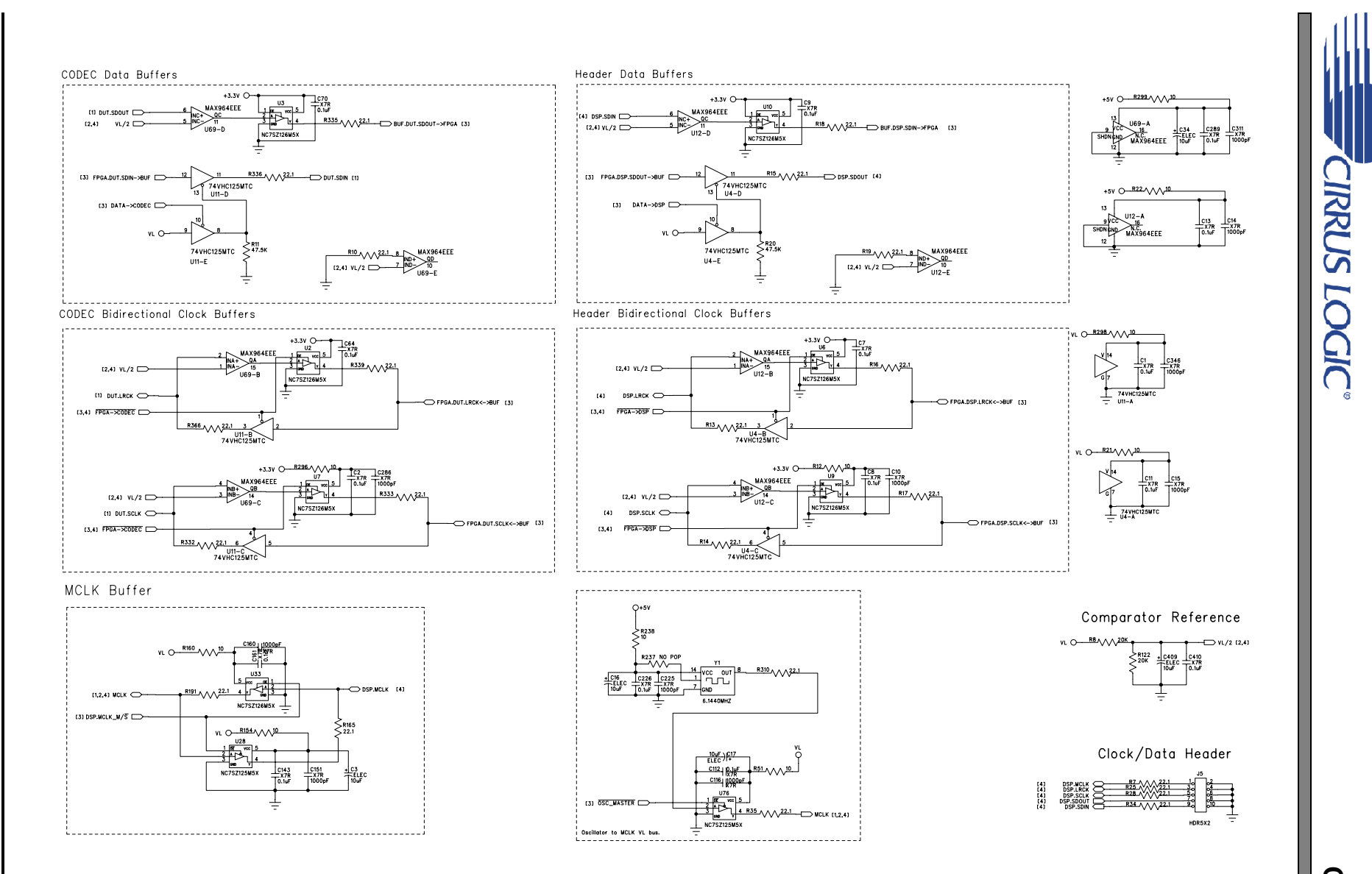

<span id="page-22-0"></span>**CDB42L51 Figure 21. Level Shifters & I/O Stake Header (Schematic Sheet 4)**

**23**

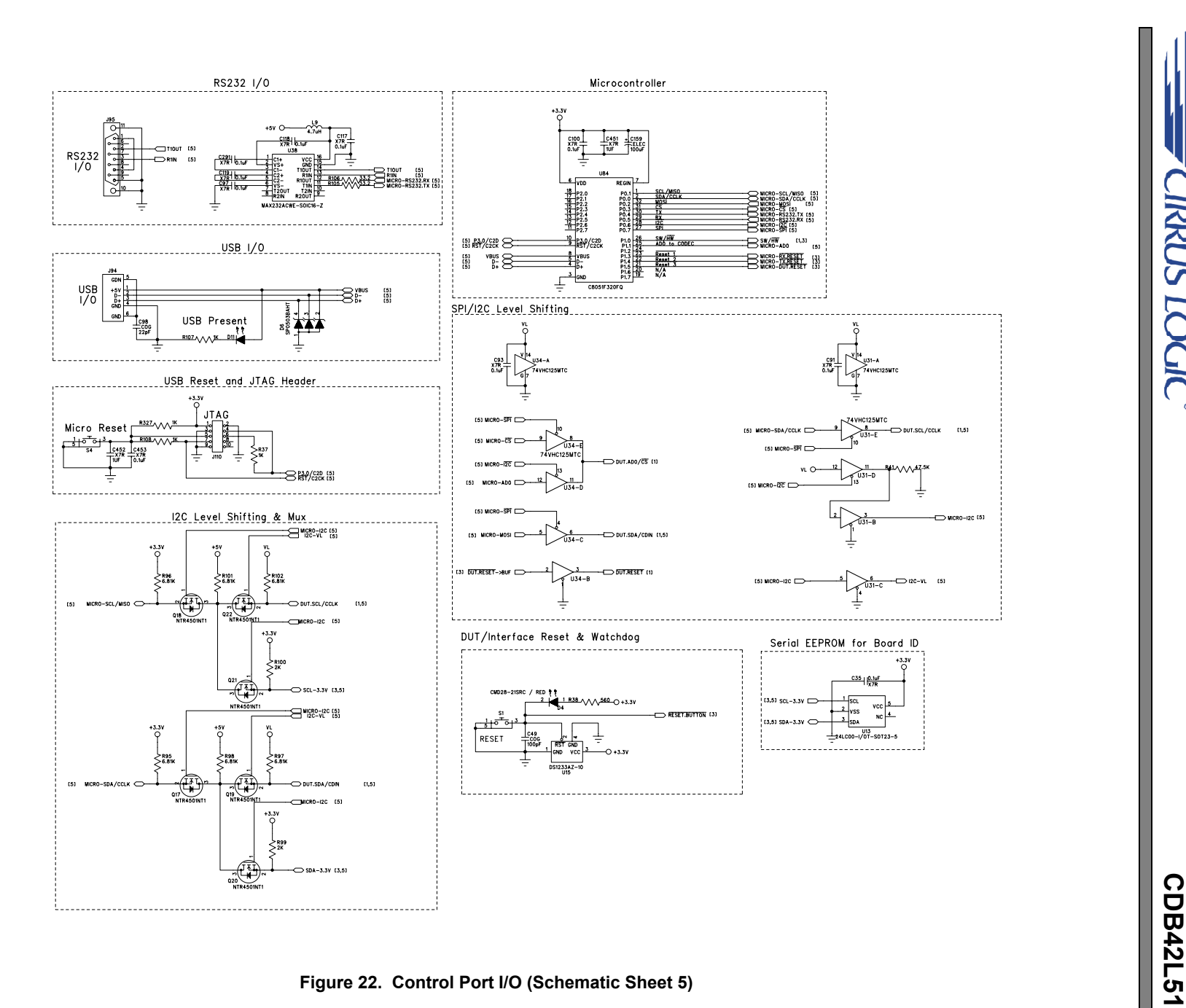

<span id="page-23-0"></span>

**CIRRUS LOGIC®** 

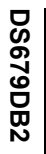

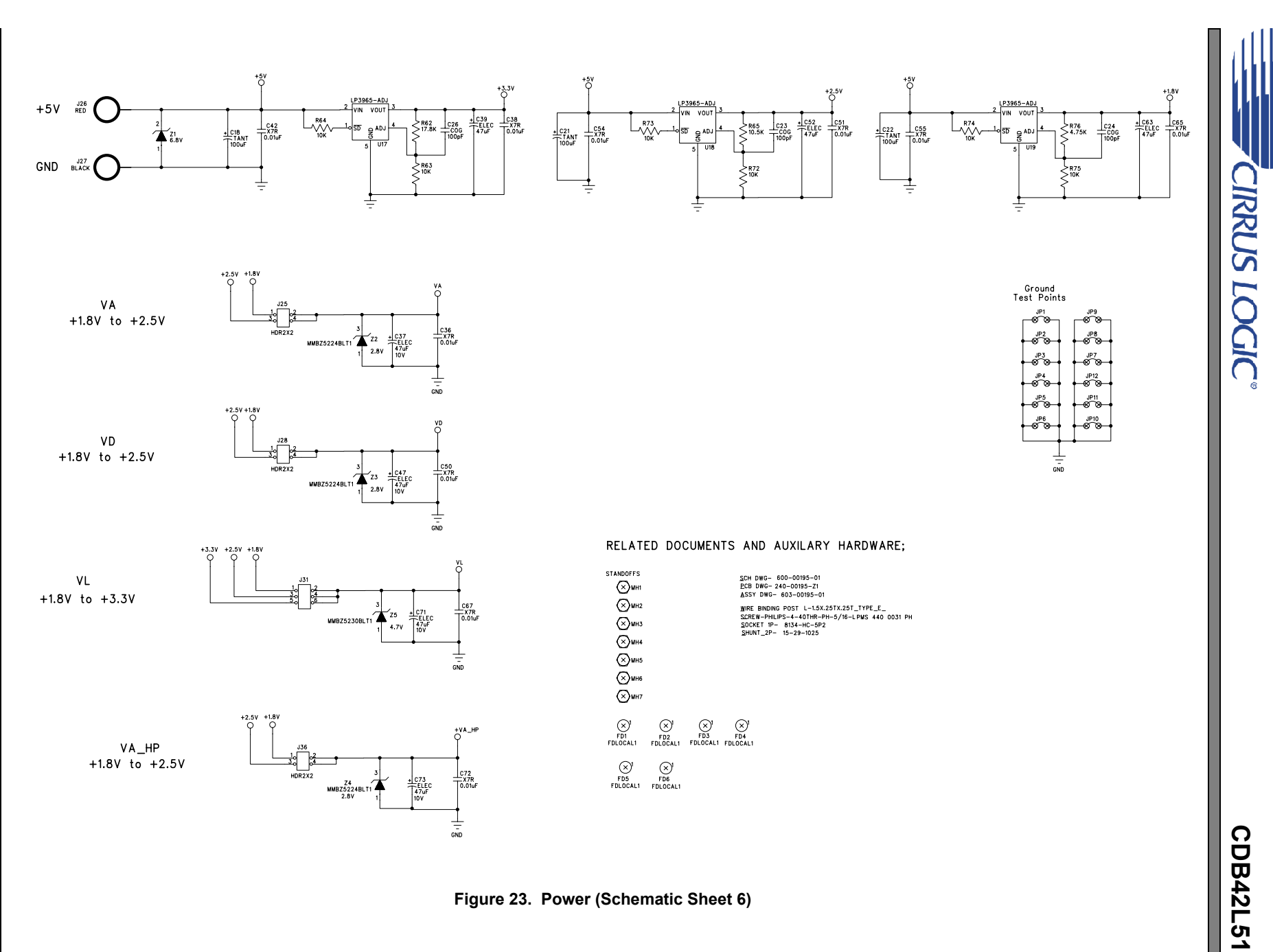

<span id="page-24-0"></span>

**25**

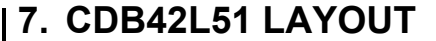

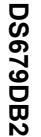

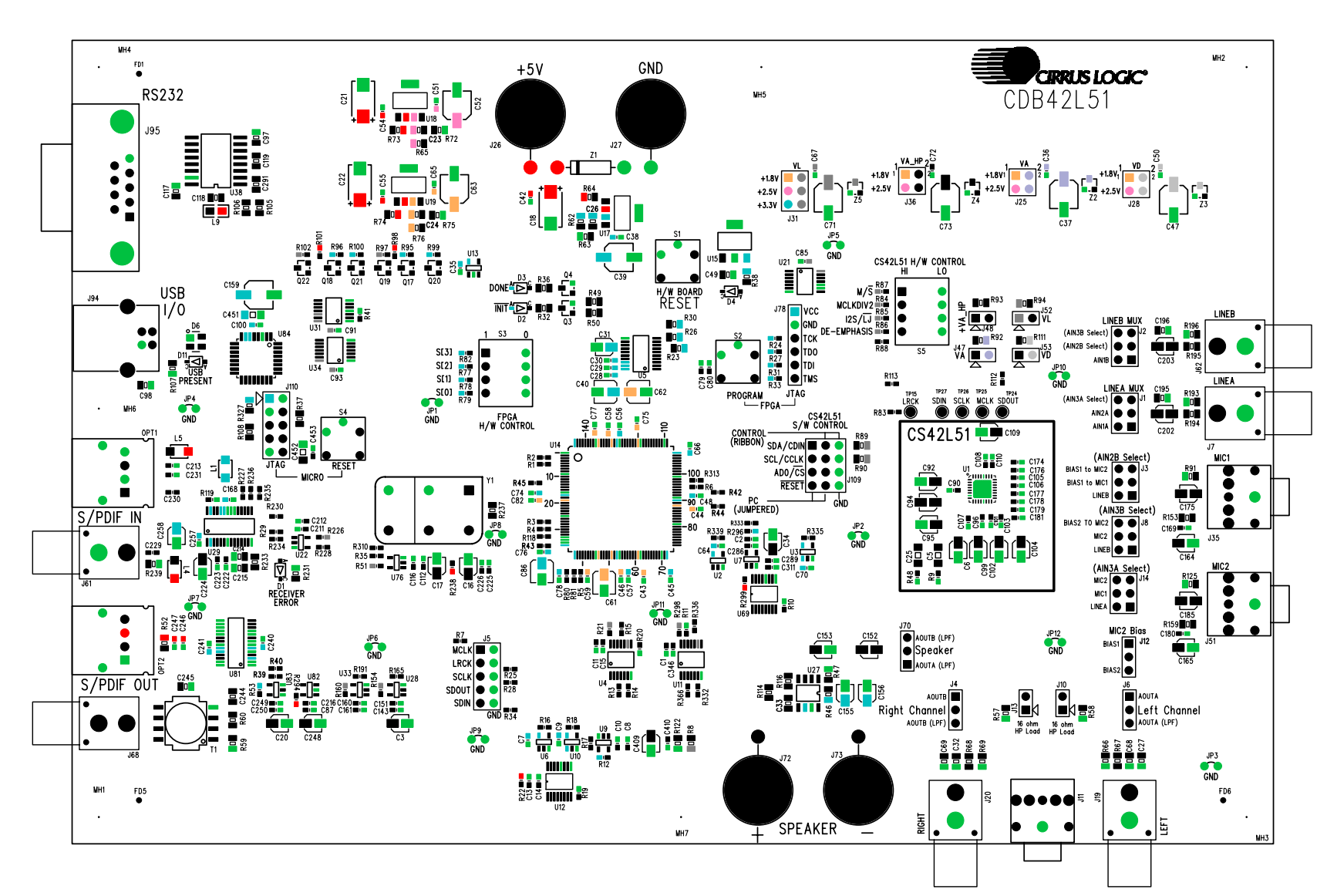

<span id="page-25-1"></span>**Figure 24. Silk Screen**

**CDB42L51**

**CIRRUS LOGIC®** 

<span id="page-25-0"></span>**26**

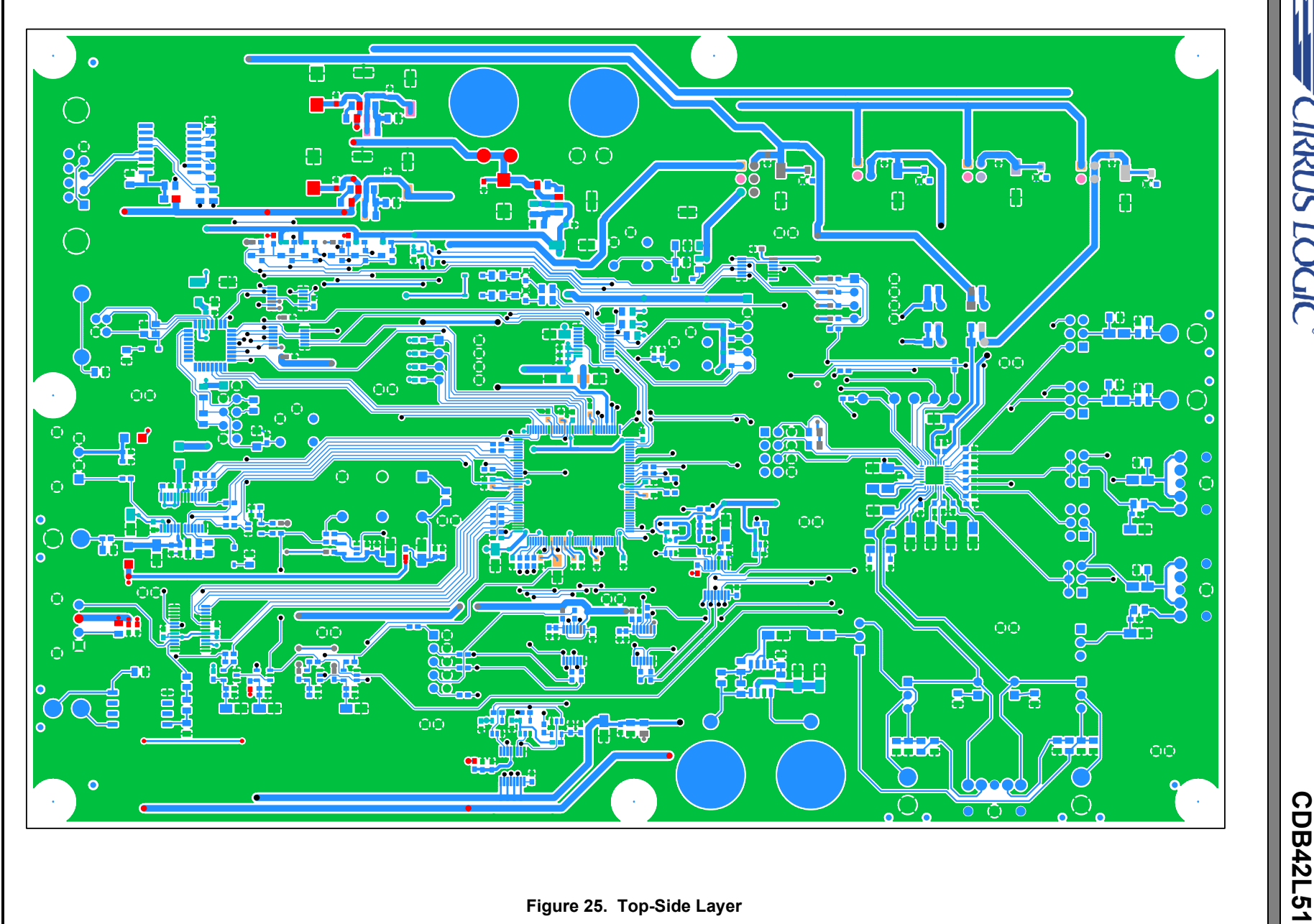

**CIRRUS LOGIC** 

<span id="page-26-0"></span>

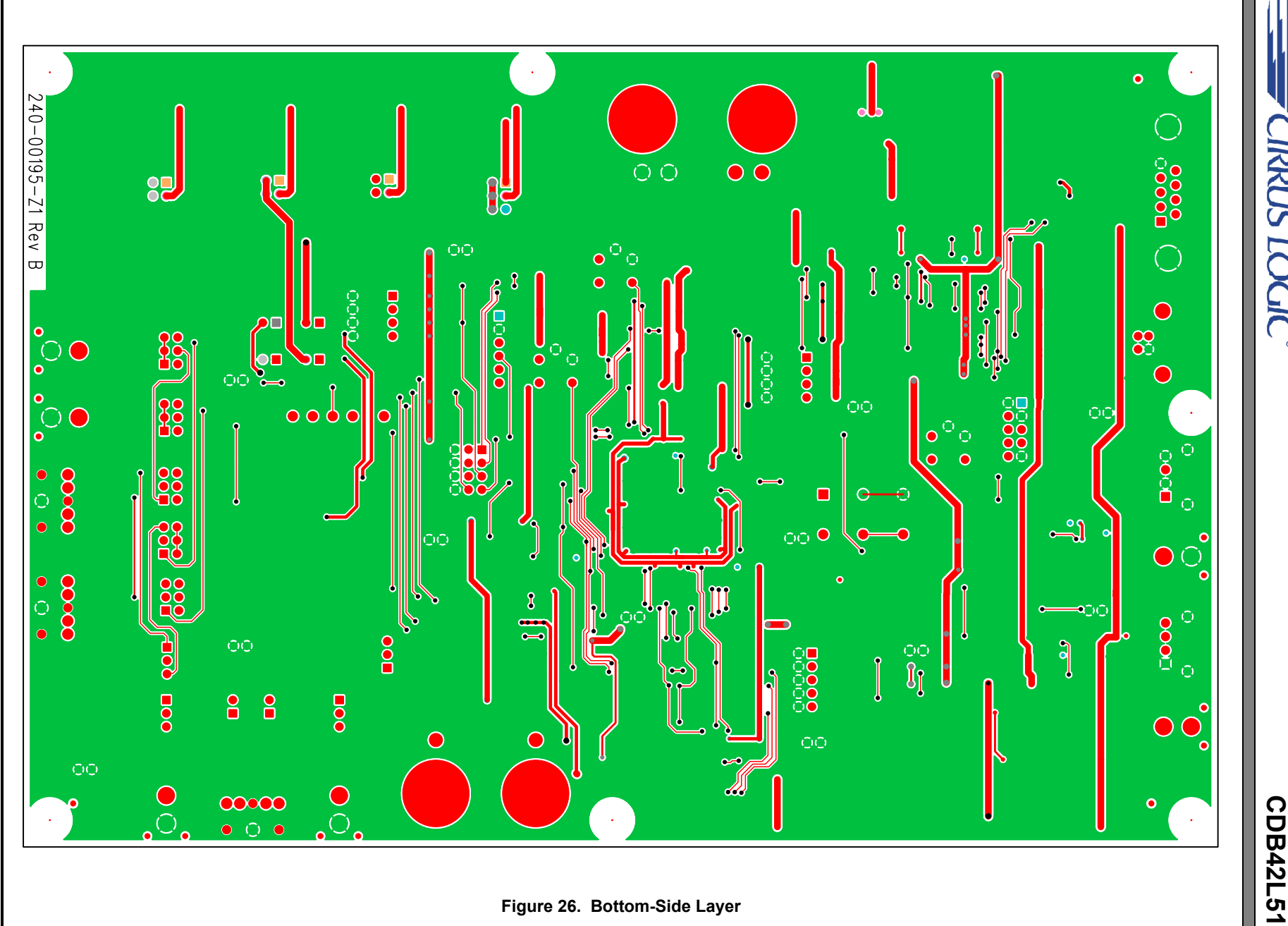

**CIRRUS LOGIC®** 

<span id="page-27-0"></span>

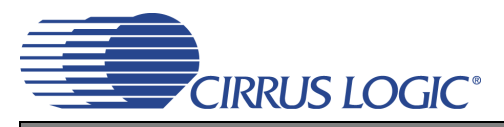

## <span id="page-28-0"></span>**8. ERRATA**

Although the CS42L51 does support VL power supply levels of both +1.8 V and +2.5 V, these levels are not supported by the CDB42L51. Accordingly, header J31 (VL) must be set to +3.3 V to ensure correct board operation. It should be noted that this restriction is due only to the hardware design of the CDB42L51. The CS42L51's allowed voltage levels are specified in the CS42L51 data sheet.

## <span id="page-28-1"></span>**9. REVISION HISTORY**

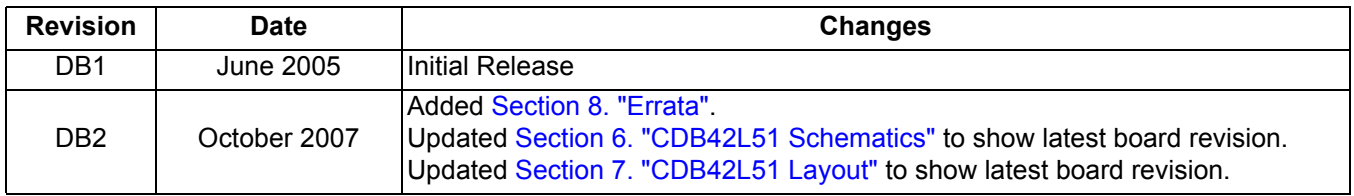

#### **Contacting Cirrus Logic Support**

For all product questions and inquiries, contact a Cirrus Logic Sales Representative.

To find the one nearest you, go to [www.cirrus.com.](http://www.cirrus.com)

#### **IMPORTANT NOTICE**

Cirrus Logic, Inc. and its subsidiaries ("Cirrus") believe that the information contained in this document is accurate and reliable. However, the information is subject<br>to change without notice and is provided "AS IS" with supplied at the time of order acknowledgment, including those pertaining to warranty, indemnification, and limitation of liability. No responsibility is assumed by Cirrus for the use of this information, including use of this information as the basis for manufacture or sale of any items, or for infringement of patents or other rights of third parties. This document is the property of Cirrus and by furnishing this information, Cirrus grants no license, express or implied under any patents, mask work rights, copyrights, trademarks, trade secrets or other intellectual property rights. Cirrus owns the copyrights associated with the information contained herein and gives consent for copies to be made of the information only for use within your organization with respect to Cirrus integrated circuits or other products of Cirrus. This consent does not extend to other copying such as copying for general distribution, advertising or promotional purposes, or for creating any work for resale.

CERTAIN APPLICATIONS USING SEMICONDUCTOR PRODUCTS MAY INVOLVE POTENTIAL RISKS OF DEATH, PERSONAL INJURY, OR SEVERE PROP-ERTY OR ENVIRONMENTAL DAMAGE ("CRITICAL APPLICATIONS"). CIRRUS PRODUCTS ARE NOT DESIGNED, AUTHORIZED OR WARRANTED FOR USE<br>IN AIRCRAFT SYSTEMS, MILITARY APPLICATIONS, PRODUCTS SURGICALLY IMPLANTED INTO THE BODY, AUTOMOTIVE VICES, LIFE SUPPORT PRODUCTS OR OTHER CRITICAL APPLICATIONS. INCLUSION OF CIRRUS PRODUCTS IN SUCH APPLICATIONS IS UNDER-STOOD TO BE FULLY AT THE CUSTOMER'S RISK AND CIRRUS DISCLAIMS AND MAKES NO WARRANTY, EXPRESS, STATUTORY OR IMPLIED, INCLUDING THE IMPLIED WARRANTIES OF MERCHANTABILITY AND FITNESS FOR PARTICULAR PURPOSE, WITH REGARD TO ANY CIRRUS PRODUCT THAT IS USED IN SUCH A MANNER. IF THE CUSTOMER OR CUSTOMER'S CUSTOMER USES OR PERMITS THE USE OF CIRRUS PRODUCTS IN CRITICAL APPLICATIONS, CUSTOMER AGREES, BY SUCH USE, TO FULLY INDEMNIFY CIRRUS, ITS OFFICERS, DIRECTORS, EMPLOYEES, DISTRIBUTORS AND OTHER AGENTS FROM ANY AND ALL LIABILITY, INCLUDING ATTORNEYS' FEES AND COSTS, THAT MAY RESULT FROM OR ARISE IN CONNECTION WITH THESE USES.

Cirrus Logic, Cirrus, and the Cirrus Logic logo designs are trademarks of Cirrus Logic, Inc. All other brand and product names in this document may be trademarks or service marks of their respective owners.

I²C is a registered trademark of Philips Semiconductor.

SPI is a trademark of Motorola, Inc.

Microsoft and Windows are registered trademarks of Microsoft Corporation.